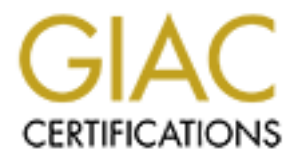

# Global Information Assurance Certification Paper

# Copyright SANS Institute [Author Retains Full Rights](http://www.giac.org)

This paper is taken from the GIAC directory of certified professionals. Reposting is not permited without express written permission.

# Interested in learning more?

Check out the list of upcoming events offering ["Advanced Incident Response, Threat Hunting, and Digital Forensics \(Forensics](http://www.giac.org/registration/gcfa) at http://www.giac.org/registration/gcfa

# Tor Browser Artifacts in Windows 10

#### *GIAC GCFA Gold Certification*

Author: Aron Warren, aronwarren@gmail.com Advisor: Adam Kliarsky Accepted: February 22<sup>nd</sup>, 2017

#### Abstract

**For Browser Artifacts in Windows 10**<br> **CIAC GCFA Gold Certification**<br>
Author: Aron Warren, aronwarren/@gmail.com<br>
Advisor: Adam Kliarsky<br>
Accepted. February 22<sup>ta</sup>, 2017<br> **Abstract**<br> **CIAC The Total Rights** Autority Autor The Tor network is a popular, encrypted, worldwide, anonymizing virtual network in existence since 2002 and is used by all facets of society such as privacy advocates, journalists, governments, and criminals. This paper will provide a forensic analysis of the Tor Browser version 5 client on a Windows 10 host for an individual or group interested in remnants left by the software. This paper will utilize various free and commercial tools to provide a detailed analysis of filesystem artifacts as well as a comparison between pre- and post- connection to the Tor network using memory analysis.

# **1. Introduction**

Tor Browser Artifacts in Windows 10 | 2<br> **The Tor project has been a worldwide collaborative effort for over twenty years with**<br>
roots beginning in the United Stutes Government. The Office of Naval Research funded a<br>
provi The Tor project has been a worldwide collaborative effort for over twenty years with roots beginning in the United States Government. The Office of Naval Research funded a project in 1995 (Syverson, 2005b) with the goal of identifying a method "not specifically to provide anonymous communication, but, to separate identification from routing " (Syverson, 2005a, para. 5). The work was termed Onion Routing with the initial development milestone called "generation 0" (Syverson, 2005b, para. 4). The Onion Routing's initial public presentation was at the First Information Hiding Workshop on May 31, 1996 (Syverson, 2005b). In 1997 improvements moved development from generation 0 to generation 1 and Defense Advanced Research Projects Agency (DARPA) became a funding source (Syverson, 2005b). Generation 2 of the code is what is commonly named Tor (Syverson, 2005b). Tor is an acronym for "The onion routing" even though it does not follow acronym conventions in capitalization ("Tor FAQ," n.d.). In 2002 generation 2 was born as a fork of code "originally produced by Matej Pfajfar at Cambridge University for his undergraduate final-year project" (Syverson, 2005b, para. 24). Code development moved in 2003 to torproject.org and the Tor network was fully deployed (Syverson, 2005b).

Onion routing is a simple concept in that the end user, or *initiator* of network traffic,

encrypts traffic with multiple layers. A layer of encryption exists for each hop inside the Tor network as denoted on the left in Figure 1. As the encrypted traffic moves through the Tor network, each node removes one layer of encryption, analogous to removing an onion layer. At the last

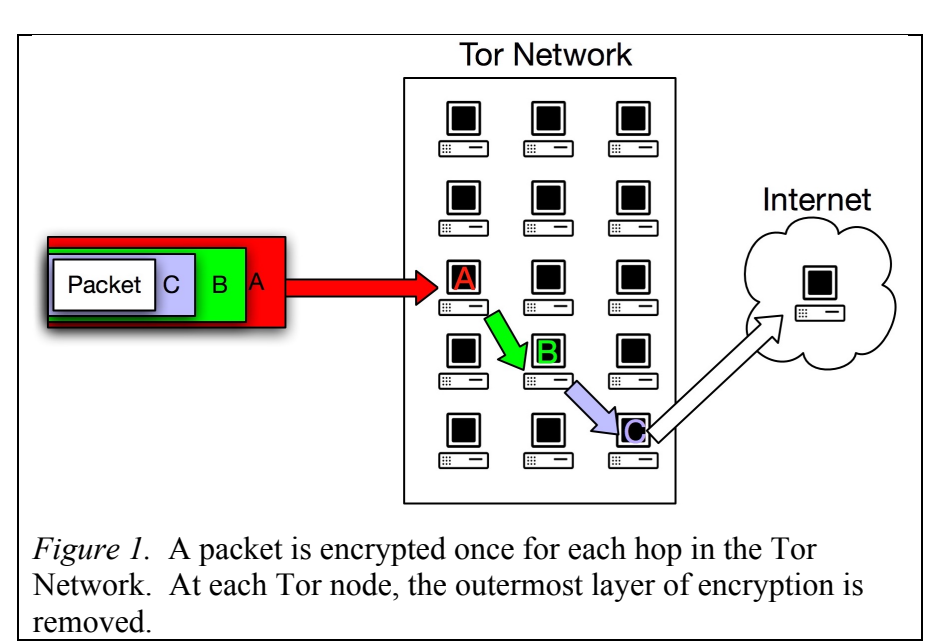

Tor network node, the final layer of encryption is removed and the traffic proceeds out onto the Internet. The first node going into the Tor network, node A in Figure 1, is called the entry relay

or entry guard ("Tor FAQ," n.d.). The last node, node C in Figure 1, is called the exit relay or exit node ("Tor FAQ," n.d.).

The Tor Browser Bundle, currently called Tor Browser, attempts to achieve the simplest method for connecting users to Tor (Peery, 2014). In terms of software development, Tor dates back to at least a minimal version number of 1.0 as of March of 2008 (Phobos, 2008). The current version of 6.0.8 is based upon Mozilla's Firefox Extended Release Support (ESR) and includes "Torbutton, TorLauncher, NoScript, and HTTPS-Everywhere" ("What is Tor Browser," n.d.).

Tor Browser Artifacts in Windows 10 [3<br>
or entry guard ("Tor FAQ," n.d.). The last node, node C in Figure 1, is called the exit relay or<br>
cxit node ("Tor FAQ," n.d.).<br>
The Tor Browser Bundle, currently called Tor Browser, This paper will begin by giving an overview of steps taken in performing a Tor Browser installation and subsequent connection to the Tor network. The Tor Browser will be installed on a Windows 10 Virtual Machine (VM). Once the relevant image snapshots have been created, an in-depth look at the filesystem artifacts will be shown. Subsequently, an analysis of the inmemory artifacts will be performed. Lastly, the paper will be an overview of the Tor Browser's anti-forensics approach will be provided.

## **2. Forensic Approach**

The disk images that will be used in the analysis are snapshots that were created using VMWare Fusion version 8.5.3. The Operating System (OS) used was a clean 64-bit installation of Windows 8.1 Pro, subsequently upgraded to a 64-bit Windows 10 Pro. The OS was patched to kernel version 10.0.10586.17. The user *warren* seen throughout this paper was a user account with administrative privileges.

To make the analysis easier, a full clone of the VM was made to have a clean starting point with the snapshots. The first snapshot of the clone was made immediately after the cloning was performed. The second snapshot was taken was after the Tor Browser software was installed. A third snapshot was made while a connection to the Tor network was active.

The computer used to perform the analysis was a Windows 7 Home Edition SIFT workstation provided in the SANS FOR408 class disc version 6.0, dated September 2012. The commercial X-Ways Forensics version 17.3 SR 4 was used along with open source tools that will be mentioned throughout this paper. The version of the Tor Browser installed was version 5.0\_en-US.

The reason an older Tor Browser version was used for analysis in this paper is in following the Ethical Tor Research Guidelines whose general principle is that "experimentation

does not justify endangering people" (Ailanthus, 2015). By using an older version, it was this author's hope that any vulnerabilities have been mitigated allowing for end-user's time to upgrade to newer versions. The analysis done here was considered a basic template with the potential to be performed with the most current Tor Browser version.

# **3. Installation of Regshot**

Tor Browser Artificits in Windows 10 | 4<br>
atutor's bupy that any vulncinalities have been minigated alusing an older version, it was this<br>
eather's bupy that any vulncinalities have been minigated alusing for earlies to t A basic Windows forensic step is to obtain the registry settings. The registry before and after installation of the Tor Browser software can yield an understanding of how the software installation changes the system. Regshot, shown in Figure 2, is open source software that performs registry snapshots (regshot, 2016). HAL9000 says that we "simply create the 1st shot, install the software or run the program you want to watch, and then press 2nd shot" (Hal9000, 2016).

# **4. Installation of Tor Browser**

Older versions of the Tor Browser are difficult

to find but can be obtained from

*Figure 2*. Regshot version 1.9.0 with the first shot already taken and the second shot ready to be taken.

https://archive.torproject.org/tor-package-archive/torbrowser/5.0/ . Pretty Good Privacy (PGP) was used, as shown in Figure 3 below, to verify the software signatures and ensure the version downloaded is a verified package ("How to verify signatures for packages," n.d.).

```
warren$ gpg --keyserver pool.sks-keyservers.net --recv-keys 
0x4E2C6E8793298290
gpg: requesting key 93298290 from hkp server pool.sks-keyservers.net
gpg: key 93298290: public key "Tor Browser Developers (signing key) 
<torbrowser@torproject.org>" imported
gpg: 3 marginal(s) needed, 1 complete(s) needed, PGP trust model
gpg: depth: 0 valid: 2 signed: 0 trust: 0-, 0q, 0n, 0m, 0f, 2u
gpg: next trustdb check due at 2021-06-03
gpg: Total number processed: 1
gpg: imported: 1 (RSA: 1)
```

```
Tor Browser Artificets in Windows 10 \left| 5 \right\rangle<br>
Particular Contents For all and the SANS INSTITUTE (1987) 101-12-15 (1987) 1020-12-15 (1987) 1020-12-15 (1987) 1020-12-15 (1987) 1020-12-15 (1987) 1020-12-15 (1987) 1020
     warren$ gpg --fingerprint 0x4E2C6E8793298290
     pub 4096R/93298290 2014-12-15 [expires: 2020-08-24]
            Key fingerprint = EF6E 286D DA85 EA2A 4BA7 DE68 4E2C 6E87 9329 8290
     uid Tor Browser Developers (signing key) 
     <torbrowser@torproject.org>
     sub 4096R/F65C2036 2014-12-15 [expires: 2017-08-25]
     sub 4096R/D40814E0 2014-12-15 [expires: 2017-08-25]
     sub 4096R/C3C07136 2016-08-24 [expires: 2018-08-24]
     warren$ gpg --verify torbrowser-install-5.0 en-US.exe{.asc*,}
     gpg: Signature made Mon Aug 10 11:11:44 2015 MDT using RSA key ID D40814E0
     gpg: Good signature from "Tor Browser Developers (signing key) 
     <torbrowser@torproject.org>"
     gpg: WARNING: This key is not certified with a trusted signature!
     gpg: There is no indication that the signature belongs to the owner.
     Primary key fingerprint: EF6E 286D DA85 EA2A 4BA7 DE68 4E2C 6E87 9329 8290
           Subkey fingerprint: BA1E E421 BBB4 5263 180E 1FC7 2E1A C68E D408 14E0
```
*Figure 3.* PGP verifies a file's content against a signature signed by a key. This ensures that the file has not been altered.

Since the package has been verified, as shown with the words "Good signature" in Figure 3, the next step of installation was as easy as double-clicking the executable. For this installation, the user's desktop was chosen to make it easy to find forensically.

Regshot was used again and the second shot was taken. In comparing the differences between the first and second shots only one related entry was found, and it showed the location the installation binary was launched from was a VMware shared folder, as shown in Figure 4:

```
HKU\S-1-5-21-445630921-2900216602-2167668200-1001\SOFTWARE\Microsoft\Windows 
NT\CurrentVersion\AppCompatFlags\Compatibility Assistant\Store\\\vmware-
host\Shared Folders\shared-with-vm\torbrowser-install-5.0_en-US.exe: 53 41 
43 50 01 00 00 00 00 00 00 00 07 00 00 00 28 00 00 00 78 22 9C 02 34 6E 9C 02 
01 00 00 00 00 00 00 00 00 00 01 06 00 01 00 00 19 B4 C5 29 E3 12 D1 01 00 00 
00 00 00 00 00 00 02 00 00 00 28 00 00 00 00 00 00 00 00 00 00 00 00 00 00 00 
00 00 00 00 00 00 00 00 00 00 00 00 54 48 00 00 00 00 00 00 02 00 00 00 02 00 
00 00
```
*Figure 4*. The installation path of the Tor Browser installer.

# **5. Filesystem Artifacts**

## **5.1 Carving in W-Ways**

To perform the filesystem forensics, X-Ways was used to carve the files. X-Ways is compatible with VMDK files that are split into smaller file sizes. All that was needed to be done is "Create New Case" file from the "Case Data" window's File Menu, as shown in Figure 5.

Next, in the Case Data window selecting "Add Image" from the File menu was done to add the VMDK files. The next step was to select each VM snapshot's VMDK file.

As shown in Figure 6, each of the VM snapshots was added in with disk image "Virtual Disk-cl1-000003" which is the snapshot that is the post-Tor Browser installation snapshot when the Tor Browser was running and connected to the Tor network.

#### **5.2 Prefetch**

One of the artifacts to look for on the filesystem is a prefetch file to indicate the software's installation location. To find prefetch files, one must traverse

to %SystemRoot%\Prefetch. The contents are shown in Figure 7 below ("Prefetch," 2016).

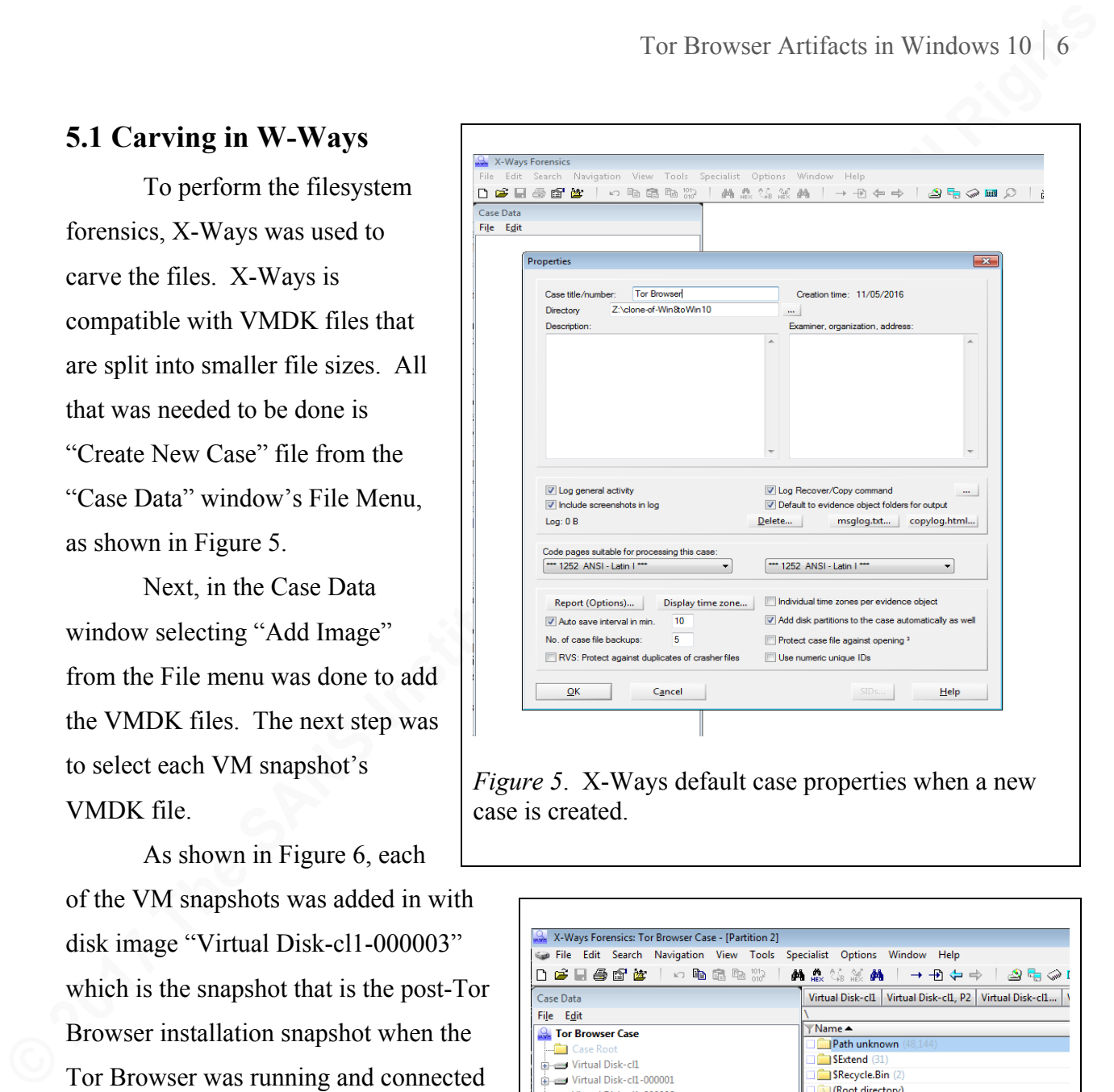

*Figure 5.* X-Ways default case properties when a new case is created.

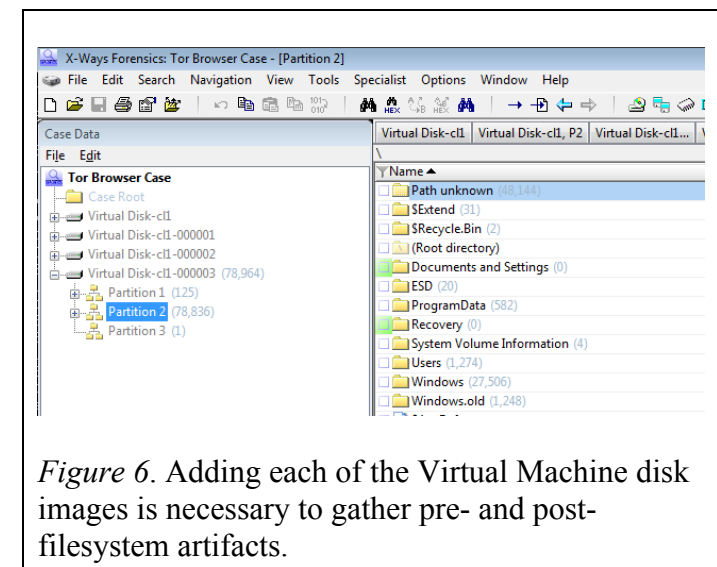

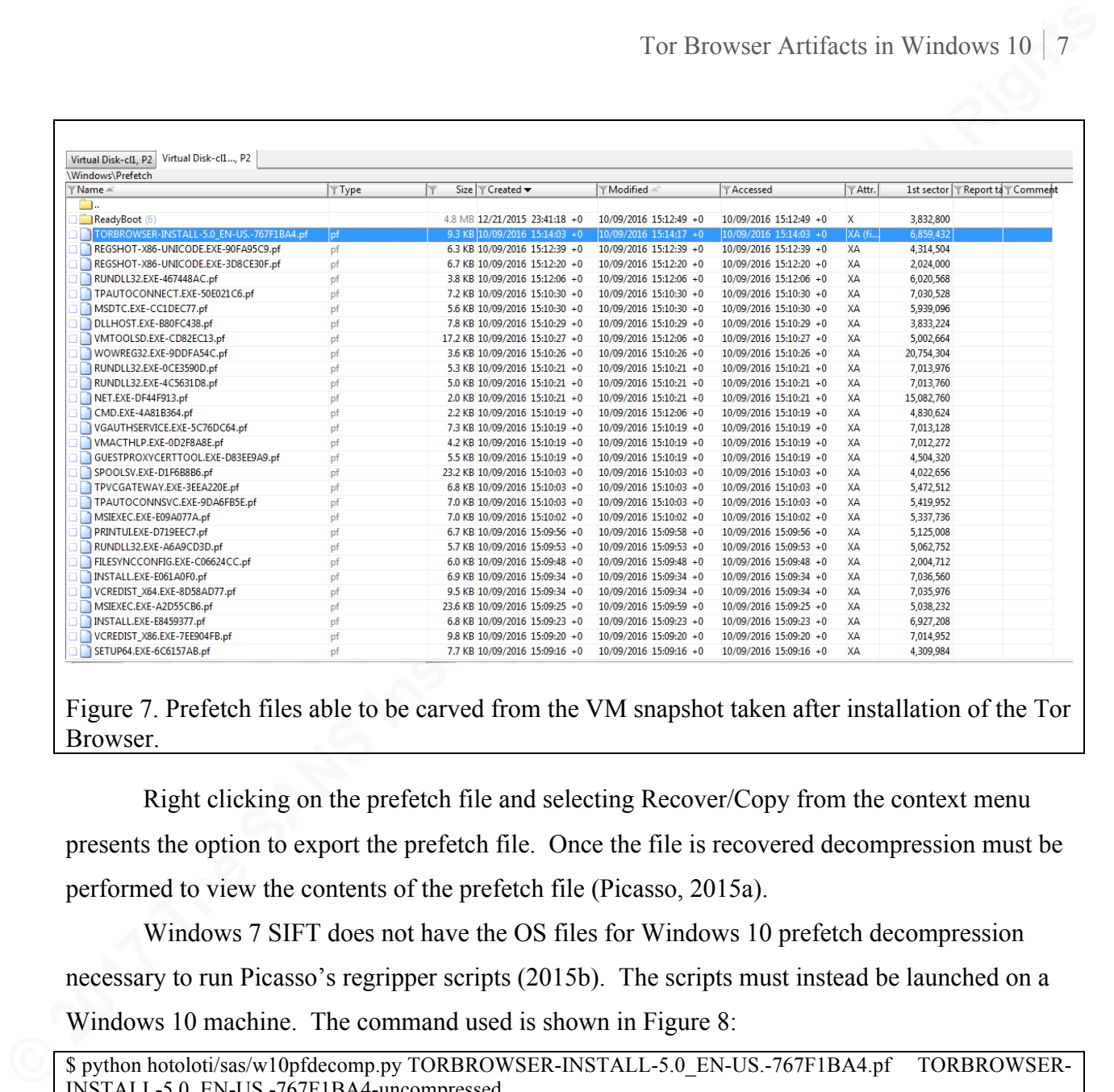

Figure 7. Prefetch files able to be carved from the VM snapshot taken after installation of the Tor Browser.

Right clicking on the prefetch file and selecting Recover/Copy from the context menu

presents the option to export the prefetch file. Once the file is recovered decompression must be performed to view the contents of the prefetch file (Picasso, 2015a).

Windows 7 SIFT does not have the OS files for Windows 10 prefetch decompression necessary to run Picasso's regripper scripts (2015b). The scripts must instead be launched on a Windows 10 machine. The command used is shown in Figure 8:

\$ python hotoloti/sas/w10pfdecomp.py TORBROWSER-INSTALL-5.0\_EN-US.-767F1BA4.pf TORBROWSER-INSTALL-5.0\_EN-US.-767F1BA4-uncompressed

*Figure 8.* The command line arguments necessary to decompress the prefetch file on a Windows 10 host.

Running hexdump on the resultant uncompressed file produced the following first five lines shown in Figure 9:

0000000 1e 00 00 00 53 43 43 41 11 00 00 00 e2 ad 00 00 0000010 54 00 4f 00 52 00 42 00 52 00 4f 00 57 00 53 00 0000020 45 00 52 00 2d 00 49 00 4e 00 53 00 54 00 41 00 0000030 4c 00 4c 00 2d 00 35 00 2e 00 30 00 5f 00 45 00 0000040 4e 00 2d 00 55 00 53 00 2e 00 00 00 a4 1b 7f 76 0000050 00 00 00 00 30 01 00 00 53 00 00 00 90 0b 00 00

*Figure 9*. The first five lines of hex from the uncompressed file.

At offset 0x0000000 for four bytes and at offset 0x0000004 for four bytes the output shown in Figure 10 are the properties of the prefetch file ("Windows Prefetch File Format," 2016).

 $0x1e$  = 30 (Windows 10)  $0x53$  43 43 41 = SCCA

*Figure 10*. The hex values converted.

Starting at location 0x0000010 for 60 bytes was the program identifier ("Windows Prefetch File Format," 2016) as shown in Figure 11:

Tor Browser Artifacts in Windows 10 | 8<br> **Egure 9** The first five limes of hex from the uncompressed file.<br>
At offset 0x0000000 for four bytes and at offset 0x0000004 for four bytes the output<br>
abount in Figure 10 are the 54 00 4f 00 52 00 42 00 52 00 4f 00 57 00 53 00 45 00 52 00 2d 00 49 00 4e 00 53 00 54 00 41 00 4c 00 4c 00 2d 00 35 00 2e 00 30 00 5f 00 45 00 4e 00 2d 00 55 00 53 00 2e 00 00 00 a4 1b 7f 76 00 00 00 00 30 01 00 00 53 00 00 00 90 0b 00 00 0c 0c 00 00 f0 6b 00 00 12 2d 00 00 08 99 00 00

*Figure 11*. The program identifier expressed in hex.

Using a hex to ASCII converter of the hex in Figure 11 yielded the string shown in

Figure 12:

TORBROWSER-INSTALL-5.0\_EN-US.¤\_v0\_Sðk\_-\_™

*Figure 12*. The program identifier in ASCII.

The actual executable's location was not calculated nor considered in scope for this paper

but could be obtained using Metz's instructions (2016). This information will instead be determined another way in a following section.

## **5.3 Hives and RegRipper**

To analyze the system and user registry hives, which contain artifacts about system and user activity, RegRipper was used ("Registry Hives," n.d.). After installing RegRipper, the next step was to use X-Ways to carve out the System, SAM, and Security hives,

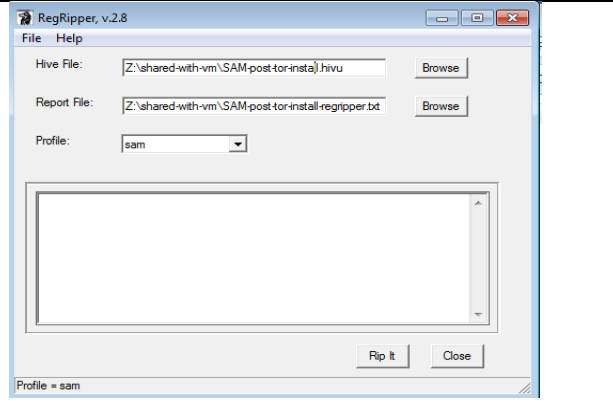

*Figure 13*. Regripper window showing the source hive file, the destination report location as well as the type of hive being analyzed.

both before and after installation of the Tor Browser. Running RegRipper on each hive (see Figure 13 above) then doing a Unix diff against both files, yielded that the SAM, System, Software, and Security hives had no relevant changes to indicate installation of the software.

One artifact from the SAM hive useful in correlating artifacts was the user *warren*'s Security IDentifier (SID) shown in Figure 14:

S-1-5-21-445630921-2900216602-2167668200-1001

*Figure 14*. warren's SID.

In analyzing the warren's NTUSER.dat the relevant entries are shown in Figure 15:

```
Tor Browser Artifacts in Windows 10 | 9<br>
Eigent: Fabove) then doing a Unix diff against both files, yielded that to SAM, System,<br>
Software, and Security hives had no relevant changes to indicate installation of the softw
        Fri Oct 30 07:18:23 2015 –
               \\vmware-host\Shared Folders\shared-with-vm\torbrowser-install-5.0_en-
        US.exe
        Sun Oct 9 15:14:09 2016 Z
                 \\vmware-host\Shared Folders\shared-with-vm\torbrowser-install-5.0_en-
        US.exe (2)
```
*Figure 15*. NTUSER.dat entries pointing to the installer's location.

This indicated where the Tor Browser install executable was located. An analysis of the UsrClass.dat yielded nothing pertaining to the Tor Browser.

## **6. Memory Artifacts**

At this point, a switch from filesystem artifacts is made to look at memory artifacts. Memory artifacts were obtained using the VM snapshot memory file and the Volatility suite. To perform that analysis the most current version of Volatility was obtained via the preferred installation instructions (iMHLv2, 2016). The commit ID of 33134a97 was the last committed change of the win10 profile for kernel 10586. Instead of using that kernel version, this example used commit ID of b3cde88 giving access to 0x64 tech preview 14968. The kernel version in that commit is a higher revision than the VM's version of 10586. Additionally, the volatility community plugins, used to gain access to additional tools ("Volatilityfoundation / community," 2017) were used at commit ID: 29b07e7

An example command line used for gathering the process tree using the pstree module is shown in figure 16.

```
mbp-2:volatility warren$ python2.7 vol.py \
   --plugins=~warren/Documents/community-plugins \
   --profile=Win10x64 \
   --filename=/Volumes/WD2TB/clone-of-Win8toWin10//Copy\ of\ all\ Full\
Clone\ Windows\ 8\ contents/Full\ Clone\ of\ Windows\ 8\ x86-Win8ToWin10-
Snapshot2.vmem pstree
```
*Figure 16.* Volatility command line options used to gather artifacts from memory images.

The following subsections show the artifacts relevant to the Tor Browser analysis

captured from various modules:

#### **6.1 getsids**

Figure 17 depicts the SIDs associated with the two Process IDs (PIDs) used by the Tor

Browser:

```
Tor Browser Artificets in Windows 10 | 1<br>
Explorimentally variet and python 2.7 vol.py<br>
--plugins --warren/bocusents/community-plugine \<br>
--plugins --warren/bocusents/community-plugine \<br>
close 1 isomeone (with an explo
     firefox.exe (4684): S-1-5-21-445630921-2900216602-2167668200-1001 (warren)
     firefox.exe (4684): S-1-5-21-445630921-2900216602-2167668200-513 (Domain 
     Users)
     firefox.exe (4684): S-1-1-0 (Everyone)
     firefox.exe (4684): S-1-5-114 (Local Account (Member of Administrators))
     firefox.exe (4684): S-1-5-21-445630921-2900216602-2167668200-1002
     firefox.exe (4684): S-1-5-32-544 (Administrators)
     firefox.exe (4684): S-1-5-32-545 (Users)
     firefox.exe (4684): S-1-5-4 (Interactive)
     firefox.exe (4684): S-1-2-1 (Console Logon (Users who are logged onto the 
     physical console))
     firefox.exe (4684): S-1-5-11 (Authenticated Users)
     firefox.exe (4684): S-1-5-15 (This Organization)
     firefox.exe (4684): S-1-5-113 (Local Account)
     firefox.exe (4684): S-1-5-5-0-199061 (Logon Session)
     firefox.exe (4684): S-1-2-0 (Local (Users with the ability to log in 
     locally))
     firefox.exe (4684): S-1-5-64-10 (NTLM Authentication)
     firefox.exe (4684): S-1-16-8192 (Medium Mandatory Level)
     tor.exe (4476): S-1-5-21-445630921-2900216602-2167668200-1001 (warren)
     tor.exe (4476): S-1-5-21-445630921-2900216602-2167668200-513 (Domain Users)
     tor.exe (4476): S-1-1-0 (Everyone)
     tor.exe (4476): S-1-5-114 (Local Account (Member of Administrators))
     tor.exe (4476): S-1-5-21-445630921-2900216602-2167668200-1002
     tor.exe (4476): S-1-5-32-544 (Administrators)
     tor.exe (4476): S-1-5-32-545 (Users)
     tor.exe (4476): S-1-5-4 (Interactive)
     tor.exe (4476): S-1-2-1 (Console Logon (Users who are logged onto the 
     physical console))
     tor.exe (4476): S-1-5-11 (Authenticated Users)
     tor.exe (4476): S-1-5-15 (This Organization)
     tor.exe (4476): S-1-5-113 (Local Account)
     tor.exe (4476): S-1-5-5-0-199061 (Logon Session)
     tor.exe (4476): S-1-2-0 (Local (Users with the ability to log in locally))
     tor.exe (4476): S-1-5-64-10 (NTLM Authentication)
     tor.exe (4476): S-1-16-8192 (Medium Mandatory Level)
```
*Figure 17*. The SIDS used by both processes.

### **6.2 dlllist**

Following, in Figure 18, are the DLL entries for the two known PIDs which also happen to show the installation location:

```
Tor Browser Artificets in Windows 10 | 1<br>
CA 2 dillist<br>
Following, in Figure 18, are the DLL entries for the two known PIDs which also happen<br>
to show the institute hoteler<br>
CALCARE and 4668<br>
CALCARE TRANS INSTITUTE 
    ************************************************************************
    firefox.exe pid: 4684
    Command line : "C:\Users\warren\Desktop\Tor Browser\Browser\firefox.exe"
    Base Size LoadCount Path
    ----------------- --------- --------- --11
    0x0000000000060000 0x55000 0x0 C:\Users\warren\Desktop\Tor 
     Browser\Browser\firefox.exe
     0x00007ffc63f50000 0x1c1000 0x0 C:\WINDOWS\SYSTEM32\ntdll.dll
     0x0000000057720000 0x50000 0x0 C:\WINDOWS\system32\wow64.dll
     0x0000000057770000 0x7a000 0x0 C:\WINDOWS\system32\wow64win.dll
     0x00000000577f0000 0x8000 0x0 C:\WINDOWS\system32\wow64cpu.dll
    ************************************************************************
    tor.exe pid: 4476
    Command line :
    Base Size LoadCount Path
     ------------------ ------------- ---------- ----
     0x0000000000880000 0x1fc000 0x0 C:\Users\warren\Desktop\Tor 
    Browser\Browser\TorBrowser\Tor\tor.exe
     0x00007ffc63f50000 0x1c1000 0x0 C:\WINDOWS\SYSTEM32\ntdll.dll
     0x0000000057720000 0x50000 0x0 C:\WINDOWS\system32\wow64.dll
     0x0000000057770000 0x7a000 0x0 C:\WINDOWS\system32\wow64win.dll
     0x00000000577f0000 0x8000 0x0 C:\WINDOWS\system32\wow64cpu.dll
     ************************************************************************
```
*Figure 18.* The DLLs used in each process.

#### **6.3 ports open from netscan**

Shown in Figure 19 are the open network sockets related to the Tor activity. The Internet Protocol (IP) addresses that resolved to a name containing the word *tor* are represented as *torserver* below. The other IP addresses not directly attributable to Tor addresses are represented by *unknown*. The Tor SOCKS proxy is located on 9050/tcp and the Tor control port is located on 9051/tcp. Ports 9150 and 9151 are used by the Tor Browser Bundle (Crenshaw, 2014).

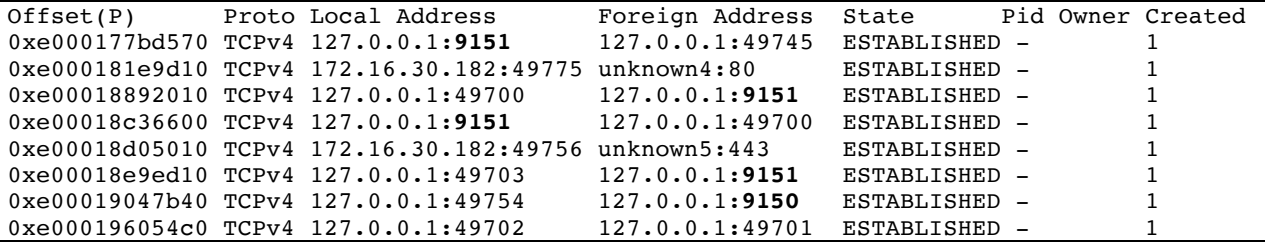

```
Tor Browser Artificits in Windows 10 | 1<br>
0xe0013986566 TCPV4 127.0.0.148978 127.0.0.148369 CLOSEE<br>
0xe00139866010 TCPV4 127.0.0.149279 127.0.0.149369 CLOSEE<br>
0xe0013986412 TCPV4 127.16.30.14979 127.0.0.14989 CLOSEE<br>
0xe0
     0xe0001998a540 TCPv4 127.0.0.1:49778 127.0.0.1:9150 CLOSED - 1
     0xe000199abb00 TCPv4 127.0.0.1:49776 127.0.0.1:9150 CLOSED - 1
     0xe00019e904a0 TCPv4 127.0.0.1:49698 127.0.0.1:49697 ESTABLISHED - 1
     0xe00019e99010 TCPv4 127.0.0.1:49697 127.0.0.1:49698 ESTABLISHED - 1
     0xe00019edd120 TCPv4 172.16.30.182:49674 unknown6:443 ESTABLISHED - 1
     0xe00019fbbd10 TCPv4 172.16.30.182:49692 unknown7:443 ESTABLISHED - 1
     0xe0001a24dc00 TCPv4 127.0.0.1:9150 127.0.0.1:49754 ESTABLISHED - 1
     0xe0001a2bc010 TCPv4 172.16.30.182:49725 torserver2:443 ESTABLISHED - 1
     0xe0001a2c6aa0 TCPv4 127.0.0.1:9150 127.0.0.1:49778 CLOSED - 1
     0xe0001a376560 TCPv4 172.16.30.182:49734 unknown2:443 ESTABLISHED - 1
     0xe0001a39e590 TCPv4 172.16.30.182:49740 unknown8:443 ESTABLISHED - 1
     0xe0001a439d10 TCPv4 127.0.0.1:49753 127.0.0.1:9150 ESTABLISHED - 1 
     0xe0001a440c00 TCPv4 127.0.0.1:9150   127.0.0.1:49753   ESTABLISHED - 1<br>0xe0001a4d2160 TCPv4 127.0.0.1:9150   127.0.0.1:49776   CLOSED - 1
     0xe0001a4d2160 TCPv4 127.0.0.1:9150 127.0.0.1:49776 CLOSED - 1
     0xe0001a50e850 TCPv4 172.16.30.182:49711 unknown1:443 ESTABLISHED - 1
     0xe0001a529010 TCPv4 127.0.0.1:49701 127.0.0.1:49702 ESTABLISHED - 1
     0xe0001a544310 TCPv4 127.0.0.1:9151  127.0.0.1:49703 ESTABLISHED - 1
     0xe0001a5669e0 TCPv4 172.16.30.182:49709 torserver1:443 ESTABLISHED - 1
     0xe0001a5de350 TCPv4 127.0.0.1:49745 127.0.0.1:9151 ESTABLISHED - 1
     0xe0001ade1800 TCPv4 172.16.30.182:49779 unknown3:443 ESTABLISHED - 1
     Figure 19. Ports listening on either the Tor Browser ports or the servers involved in the Tor
```
browsing.

### **6.4 envars**

Figure 20 shows the environment variables used by both processes. Environment variables are useful in that it will indicate where the process may look for information tailored for each system. The Path variable is particularly interesting in that for Tor, the path is the installation directory, whereas for Firefox it is not.

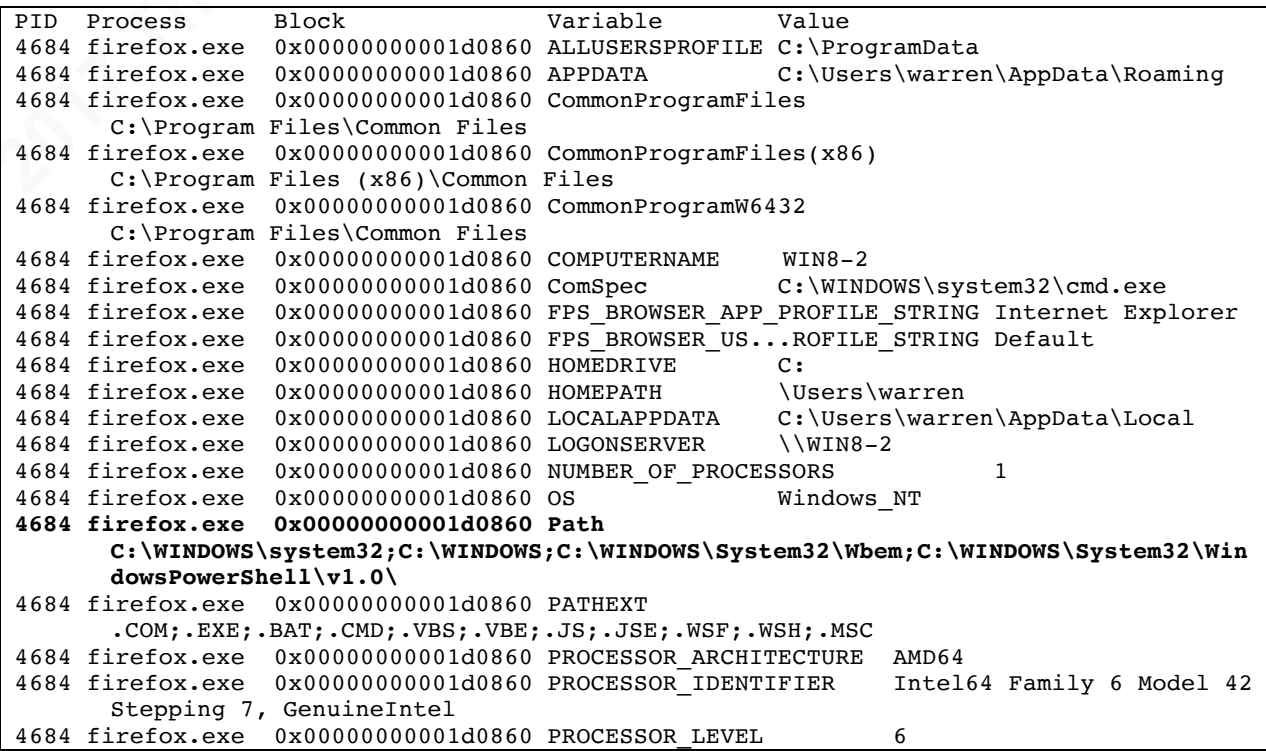

```
Tor Bruyour Artificial in Windows 10 | 1<br>
Columbia \frac{1}{2}<br>
Columbia \frac{1}{2}<br>
Columbia \frac{1}{2}<br>
Columbia \frac{1}{2}<br>
Columbia \frac{1}{2}<br>
Columbia \frac{1}{2}<br>
Columbia \frac{1}{2}<br>
Columbia \frac{1}{2}<br>
Co
     4684 firefox.exe 0x00000000001d0860 PROCESSOR_REVISION 2a07
     4684 firefox.exe 0x00000000001d0860 ProgramData C:\ProgramData
     4684 firefox.exe 0x00000000001d0860 ProgramFiles C:\Program Files
     4684 firefox.exe 0x00000000001d0860 ProgramFiles(x86) C:\Program Files (x86)
     4684 firefox.exe 0x00000000001d0860 ProgramW6432 C:\Program Files
     4684 firefox.exe 0x00000000001d0860 PSModulePath C:\Program 
           Files\WindowsPowerShell\Modules;C:\WINDOWS\system32\WindowsPowerShell\v1.0\Modu
           les
    4684 firefox.exe 0x00000000001d0860 PUBLIC C:\Users\Public
    4684 firefox.exe 0x00000000001d0860 SESSIONNAME Console
    4684 firefox.exe 0x00000000001d0860 SystemDrive C:
    4684 firefox.exe 0x00000000001d0860 SystemRoot C:\WINDOWS
    4684 firefox.exe 0x00000000001d0860 TEMP
           C:\Users\warren\AppData\Local\Temp
    4684 firefox.exe 0x00000000001d0860 TMP
           C:\Users\warren\AppData\Local\Temp
    4684 firefox.exe 0x00000000001d0860 USERDOMAIN win8-2
    4684 firefox.exe 0x00000000001d0860 USERDOMAIN_ROAMINGPROFILE win8-2
    4684 firefox.exe 0x00000000001d0860 USERNAME warren
    4684 firefox.exe 0x00000000001d0860 USERPROFILE C:\Users\warren
    4684 firefox.exe 0x00000000001d0860 windir C:\WINDOWS
     4476 tor.exe 0x00000000001e0860 ALLUSERSPROFILE C:\ProgramData
     4476 tor.exe 0x00000000001e0860 APPDATA
           C:\Users\warren\AppData\Roaming
    4476 tor.exe 0x00000000001e0860 CommonProgramFiles 
          C:\Program Files\Common Files
    4476 tor.exe 0x00000000001e0860 CommonProgramFiles(x86)
          C:\Program Files (x86)\Common Files
    4476 tor.exe 0x00000000001e0860 CommonProgramW6432 
          C:\Program Files\Common Files
    4476 tor.exe 0x00000000001e0860 COMPUTERNAME WIN8-2
    4476 tor.exe 0x00000000001e0860 ComSpec
          C:\WINDOWS\system32\cmd.exe
     4476 tor.exe 0x00000000001e0860 FPS_BROWSER_APP_PROFILE_STRING Internet Explorer
     4476 tor.exe 0x00000000001e0860 FPS_BROWSER_US...ROFILE_STRING Default
    4476 tor.exe 0 \times 000000000000001 e0860 FPS BROWSER US...ROFILE STRING Default<br>4476 tor.exe 0x000000000001e0860 HOMEDRIVE C:<br>4476 tor.exe 0x00000000001e0860 HOMEPATH \USers\warren
     4476 tor.exe 0x00000000001e0860 HOMEPATH \Users\warren
     4476 tor.exe 0x00000000001e0860 LOCALAPPDATA 
          C:\Users\warren\AppData\Local
     4476 tor.exe 0x00000000001e0860 LOGONSERVER \\WIN8-2
     4476 tor.exe 0x00000000001e0860 MOZ_NO_REMOTE 1
     4476 tor.exe 0x00000000001e0860 NUMBER_OF_PROCESSORS 1
     4476 tor.exe 0x00000000001e0860 OS Windows_NT
    4476 tor.exe 0x00000000001e0860 Path 
           C:\Users\warren\Desktop\Tor 
           Browser\Browser\TorBrowser\Tor;C:\WINDOWS\system32;C:\WINDOWS;C:\WINDOWS\System
           32\Wbem;C:\WINDOWS\System32\WindowsPowerShell\v1.0\
    4476 tor.exe 0x00000000001e0860 PATHEXT
           .COM;.EXE;.BAT;.CMD;.VBS;.VBE;.JS;.JSE;.WSF;.WSH;.MSC
     4476 tor.exe 0x00000000001e0860 PROCESSOR_ARCHITECTURE AMD64
     4476 tor.exe 0x00000000001e0860 PROCESSOR_IDENTIFIER Intel64 Family 6 
          Model 42 Stepping 7, GenuineIntel
    4476 tor.exe 0x00000000001e0860 PROCESSOR_LEVEL 6
    4476 tor.exe   0x00000000001e0860 PROCESSOR REVISION
     4476 tor.exe 0x00000000001e0860 ProgramData C:\ProgramData
     4476 tor.exe 0x00000000001e0860 ProgramFiles C:\Program Files
     4476 tor.exe 0x00000000001e0860 ProgramFiles(x86) C:\Program Files (x86)
     4476 tor.exe 0x00000000001e0860 ProgramW6432 C:\Program Files
     4476 tor.exe 0x00000000001e0860 PSModulePath
          C:\Program Files\WindowsPowerShell\Modules;
           C:\WINDOWS\system32\WindowsPowerShell\v1.0\Modules
    4476 tor.exe 0x00000000001e0860 PUBLIC C:\Users\Public
    4476 tor.exe 0x00000000001e0860 SESSIONNAME Console
    4476 tor.exe 0x00000000001e0860 SystemDrive C:
```
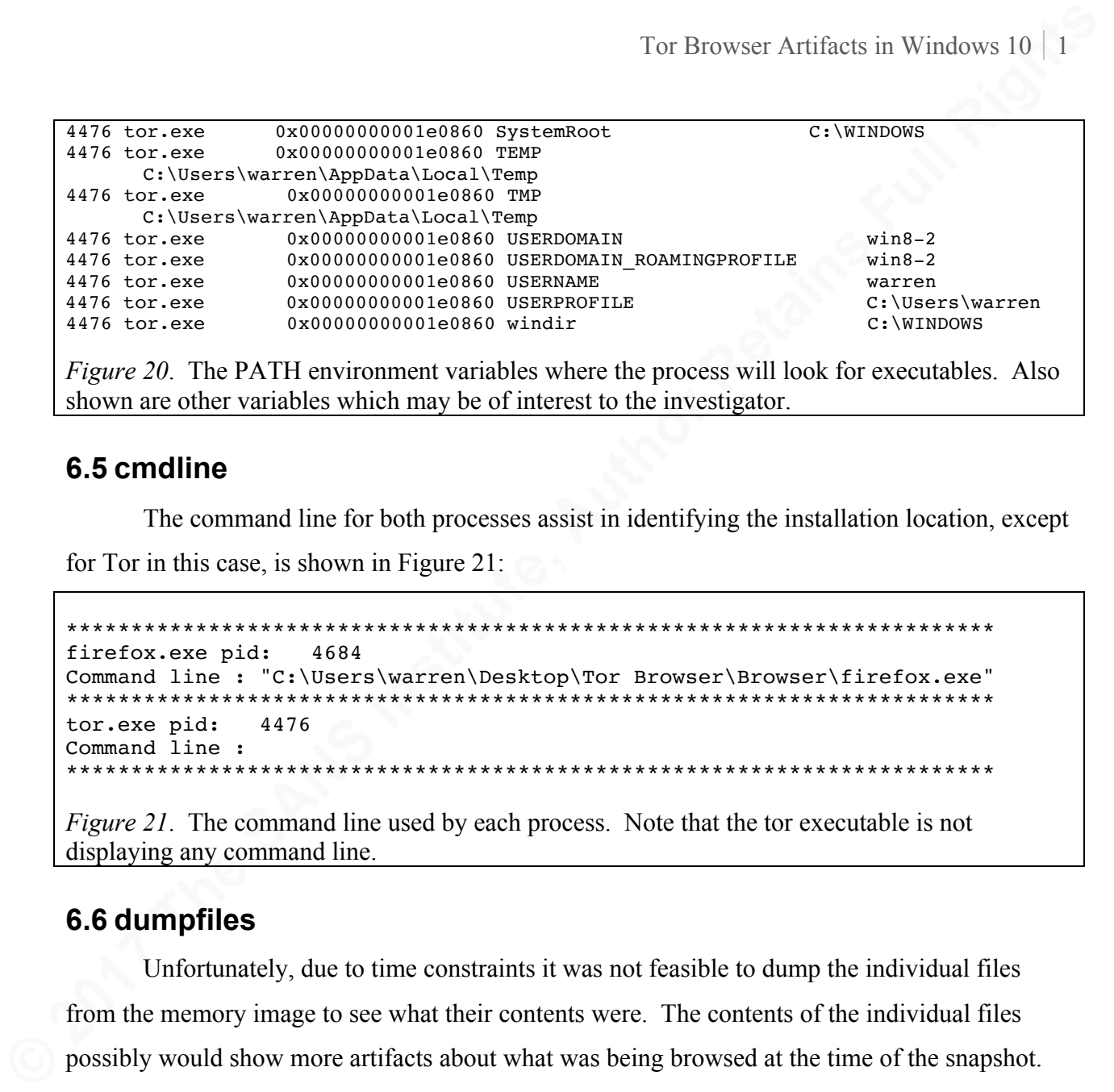

## **6.5 cmdline**

The command line for both processes assist in identifying the installation location, except

for Tor in this case, is shown in Figure 21:

```
************************************************************************
firefox.exe pid: 4684
Command line : "C:\Users\warren\Desktop\Tor Browser\Browser\firefox.exe"
************************************************************************
tor.exe pid: 4476
Command line :
************************************************************************
```
*Figure 21.* The command line used by each process. Note that the tor executable is not displaying any command line.

## **6.6 dumpfiles**

Unfortunately, due to time constraints it was not feasible to dump the individual files from the memory image to see what their contents were. The contents of the individual files possibly would show more artifacts about what was being browsed at the time of the snapshot. For completeness, they are listed in Appendix A.

## **6.7 vmem privs**

The results from the Virtual Memory (vmem) privileges module are located in Appendix B due to the numerous entries.

## **6.8 vadtree**

For both processes, the Virtual Address Descriptor (VAD) ranges can be seen in Figure 22:

```
************************************************************************
Pid: 4476
 0x0000000057770000 - 0x00000000577e9fff
…
************************************************************************
Pid: 4684
 0x0000000057720000 - 0x000000005776ffff
Figure 22. The VAD ranges in memory held by each process.
```
## **6.9 vadinfo**

The vadinfo module produced information, specifically of interest is the starting and ending memory address range, of each VAD entry in the vadtree but due to the numerous entries, they are located in Appendix C.

## **6.10 Failed modules**

Unfortunately, several volatility modules failed to parse the memory image and resulted in errors which returned with no useful output. The modules which failed were: psxview, shellbags, sockets, services, userassist, and devicetree. The apihooks module did not fail but instead returned no data, so the suspicion is that the module failed as well.

# **6 Anti-Forensics**

**© 2017 The SANS Institute, Author Retains Full Rights** Mike Peery outlines several design requirements for the Tor Browser which are "that [it] defends against both network and local forensic adversaries" (Perry, 2015, para. 8). For instance, "the browser MUST NOT write any information that is derived from or that reveals browsing activity to the disk" (Peery, 2015, para. 15). This statement was confirmed by the fact that while carving and performing cookie, history, and cache recover against Firefox's artifacts, nothing was found written to disk. An attempt using tools such as MZHistoryView, MZCacheView and MZCookieView from Nirsoft did not provide any results as the author could not get the tools to read the proper DLLs.

The only on-disk artifact found was when a VM snapshot was taken during a connection to Tor with the user surfing to google.com and bookmarking the site. The places.sqlite on-disk did contain the google.com location visited, as shown in Figure 23:

```
root# echo '.dump' | sqlite3 places.sqlite > places.txt
root# more places.txt
PRAGMA foreign keys=OFF;
BEGIN TRANSACTION;
```
Tor Browser Arists in Windows 10<br> **CREAT TAILE most places ( Ld INTEGER PERIENT XET, url LONGVAGICIA, title**<br> **LDYGYARCHAR, TRY JOSE LONGVAGICIAR, visit conto 11775GER DETAINT 0, hidden**<br> **LITEGER, I.192-1017 UP NOT NULL** CREATE TABLE moz\_places ( id INTEGER PRIMARY KEY, url LONGVARCHAR, title LONGVARCHAR, rev host LONGVARCHAR, visit count INTEGER DEFAULT 0, hidden INTEGER DEFAULT 0 NOT NULL, typed INTEGER DEFAULT 0 NOT NULL, favicon\_id INTEGER, frecency INTEGER DEFAULT -1 NOT NULL, last visit date INTEGER , guid TEXT, foreign count INTEGER DEFAULT 0 NOT NULL); INSERT INTO "moz\_places" VALUES(1,'https://www.torproject.org/',NULL,'gro.tcejorprot.www.',0,0,0,1,140 ,NULL,'sKr\_fL\_2R5qK',1); INSERT INTO "moz\_places" VALUES(2,'https://blog.torproject.org/',NULL,'gro.tcejorprot.golb.',0,0,0,2,1 40,NULL,'FChOdf-VbdEN',1); INSERT INTO "moz\_places" VALUES(3,'place:sort=8&maxResults=10',NULL,NULL,0,1,0,NULL,0,NULL,'yrr2EEMbCO mE',1); INSERT INTO "moz\_places" VALUES(4,'place:folder=BOOKMARKS\_MENU&folder=UNFILED\_BOOKMARKS&folder=TOOLBAR &queryType=1&sort=12&maxResults=10&excludeQueries=1',NULL,NULL,0,1,0,NULL,0,N ULL,'Gx39ziCQ-qgx',1); INSERT INTO "moz\_places" VALUES(5, 'place:type=6&sort=14&maxResults=10',NULL,NULL,0,1,0,NULL,0,NULL,'Bo bBb4OVn6Ot',1); INSERT INTO "moz\_places" VALUES(6,'https://www.google.com/',NULL,'moc.elgoog.www.',0,1,0,NULL,- 1,NULL,'ATecMqhOR884',1); CREATE TABLE moz historyvisits ( id INTEGER PRIMARY KEY, from visit INTEGER, place id INTEGER, visit date INTEGER, visit type INTEGER, session INTEGER); CREATE TABLE moz\_inputhistory ( place\_id INTEGER NOT NULL, input LONGVARCHAR NOT NULL, use count INTEGER, PRIMARY KEY (place id, input)); /\*\*\*\* ERROR: (11) database disk image is malformed \*\*\*\*\*/ /\*\*\*\* ERROR: (11) database disk image is malformed \*\*\*\*\*/ CREATE TABLE moz hosts ( id INTEGER PRIMARY KEY, host TEXT NOT NULL UNIQUE, frecency INTEGER, typed INTEGER NOT NULL DEFAULT 0, prefix TEXT); INSERT INTO "moz\_hosts" VALUES(1,'torproject.org',140,0,NULL); INSERT INTO "moz\_hosts" VALUES(2,'blog.torproject.org',140,0,NULL); INSERT INTO "moz\_hosts" VALUES(3,'google.com',-1,0,NULL); CREATE TABLE moz\_bookmarks ( id INTEGER PRIMARY KEY, type INTEGER, fk INTEGER DEFAULT NULL, parent INTEGER, position INTEGER, title LONGVARCHAR, keyword\_id INTEGER, folder\_type TEXT, dateAdded INTEGER, lastModified INTEGER, guid TEXT); INSERT INTO "moz\_bookmarks" VALUES(1,2,NULL,0,0,'',NULL,NULL,1476026354653000,1476026354653000,'root\_\_\_\_\_  $'$ ); INSERT INTO "moz\_bookmarks" VALUES(2,2,NULL,1,0,'Bookmarks Menu',NULL,NULL,1476026354653000,1483030789911000,'menu\_\_\_\_\_\_\_'); INSERT INTO "moz\_bookmarks" VALUES(3,2,NULL,1,1,'Bookmarks Toolbar',NULL,NULL,1476026354653000,1476026355340000,'toolbar\_\_\_\_\_'); INSERT INTO "moz\_bookmarks" VALUES(4,2,NULL,1,2,'Tags',NULL,NULL,1476026354653000,1476026354653000,'tags\_  $)$ ; INSERT INTO "moz\_bookmarks" VALUES(5,2,NULL,1,3,'Unsorted Bookmarks',NULL,NULL,1476026354653000,1476026355325000,'unfiled\_\_\_\_\_'); INSERT INTO "moz\_bookmarks" VALUES(6,1,1,3,1,'Learn more about Tor',NULL,NULL,1476026355340000,1476026355340000,'NaiD2PNu7Z89'); INSERT INTO "moz\_bookmarks" VALUES(7,1,2,3,2,'The Tor Blog',NULL,NULL,1476026355340000,1476026355340000,'IxpDbP40F0dD'); INSERT INTO "moz\_bookmarks" VALUES(8,3,NULL,2,2,NULL,NULL,NULL,1476026355340000,1476026355340000,'9ZBE3mo BwrcJ');

```
INSERT INTO "moz_bookmarks" VALUES(9,1,3,3,0,'Most 
Visited',NULL,NULL,1476026355340000,1476026355340000,'dhzdHmXxjAEq');
INSERT INTO "moz_bookmarks" VALUES(10,1,4,2,0,'Recently 
Bookmarked',NULL,NULL,1476026355340000,1476026355340000,'5FNEurOmGncq');
INSERT INTO "moz_bookmarks" VALUES(11,1,5,2,1,'Recent 
Tags',NULL,NULL,1476026355340000,1476026355340000,'V2zHNMYCX3Us');
INSERT INTO "moz_bookmarks" 
VALUES(12,1,6,2,3,'Google',NULL,NULL,1483030789911000,1483030789911000,'at8i3
CDAFjAX');
CREATE TABLE moz bookmarks roots ( root name VARCHAR(16) UNIQUE, folder id
INTEGER);
```
#### *Figure 23*. The contents of places.sqlite showing locations browsed and bookmarks set.

Having the browsing history stored on-disk, albeit located solely inside the Tor installation directory, in and of itself is a trade-off between security and functionality. To mitigate this concern and others, tor opsec (n.d.) gives a full list of steps for proper Operational Security (OPSEC) when using Tor too detailed and numerous to outline here. They are necessary if the end-user is going to maintain maximum anonymity while using Tor.

## **7 Conclusion**

Tor Browser Artificets in Windows 10 | 1<br> **Visited'**, 2001, 2001, 2001, 2001, 2002, 2002, 2002, 2002, 2018, 2017<br> **EXERCT THE CONSTANT CONSTANS INSTITUTE 120**<br> **EXERCT THE CONSTANT CONSTANS INSTITUTE 120**<br> **EXERCT THE CON** This paper began with an overview of The Onion Router (Tor) project and described the subsequent creation of the Tor Browser. A detailed overview of a Tor Browser installation and forensic methodology was provided so that the reader could recreate this analysis. After carving a prefetch file, system and user hives, as well as Mozilla on-disk files, the Tor project's goal of leaving a minimal footprint on-disk is confirmed by the above filesystem analysis. Memory analysis used provided various artifacts pointing to the installation location of the Tor Browser in addition to Internet locations the browser was connected to. In the end, using the above analysis, dozens of pointers to artifacts is provided to assist other investigators in identifying the location and use of the Tor Browser. Future research using reverse engineering techniques to dump memory locations may prove useful in identifying activity occurring when the third VM snapshot was taken.

## **References**

- Ailanthus. (2015, November 11). Ethical Tor Research: Guidelines. Retrieved from https://blog.torproject.org/blog/ethical-tor-research-guidelines
- Crenshaw, A. (2014, December 29). Dropping Docs on Darknets: How People Got Caught [video]. Retrieved from https://www.youtube.com/watch?v=eQ2OZKitRwc
- Hal9000. (2016). 8 Tools to Track Registry and File Changes by Comparing Before and After Snapshots. Retrieved from https://www.raymond.cc/blog/tracking-registry-and-fileschanges-when-installing-software-in-windows/
- How to verify signatures for packages. (n.d.). Retrieved from https://www.torproject.org/docs/verifying-signatures.html.en
- iMHLv2. (2016, September 28). Installation. Retrieved from https://github.com/volatilityfoundation/volatility/wiki/Installation#\_jmp0
- Tor Browser Artifacts in Windows 10 | 1<br> **References**<br> **Atlanthus** (2015, November 11). Ethical Tor Research: Guidelines. Retrieved from<br>
https://blog.torproject.org/blog/cithcal-lor-research-guidelines<br> **Cretahaw, A.** (20 Metz, J. (2016, November). Windows Prefetch File (PF) Format. Retrieved from https://github.com/libyal/libscca/blob/master/documentation/Windows%20Prefetch%20F ile%20(PF)%20format.asciidoc
	- Peery, M. (2014, Mar 12). Ticket 11193: Change Tor Browser Bundle to Tor Browser in package strings, download pages, and docs. Retrieved from https://trac.torproject.org/projects/tor/ticket/11193
	- Peery, M. (2015, May 6). The Design and Implementation of the Tor Browser [DRAFT]. Retrieved from https://www.torproject.org/projects/torbrowser/design/
	- Phobos. (2008, April 11). March 2008 Progress Report. Retrieved from https://blog.torproject.org/blog/march-2008-progress-report
	- Picasso, F. (2015a, June 22). A first look at Windows 10 prefetch files. Retrieved from http://blog.digital-forensics.it/2015/06/a-first-look-at-windows-10-prefetch.html
	- Picasso, F. (2015b, July 28). RealityNet / hotoloti. Retrieved from https://github.com/RealityNet/hotoloti
	- Prefetch. (2016, April 7). Retrieved from http://www.forensicswiki.org/wiki/Prefetch
	- Registry Hives. (n.d.). Retrieved from https://msdn.microsoft.com/enus/library/windows/desktop/ms724877(v=vs.85).aspx
	- Regshot. (2016, November 4). Retrieved from https://sourceforge.net/projects/regshot/
- Syverson, P. (2005a). Onion Routing Executive Summary. Retrieved from https://www.onionrouter.net/Summary.html
- Syverson, P. (2005b). Onion Routing Brief Selected History. Retrieved from https://www.onion-router.net/History.html
- Tor FAQ. (n.d.). Retrieved from https://www.torproject.org/docs/faq
- Tor Browser Artifacts in Windows 10 | 1<br>
Syversion, P. (2005a). Onion Routing Exceptive Summary. Retrieved from https://www.onion<br>
Syversion, P. (2005b). Onion Routing Brief Schected History. Retrieved from<br>
https://www.on Tor\_opsec. (n.d.) Here is a quick guide to using Tor + OPSEC. Retrieved from https://www.reddit.com/r/TOR/comments/3dq1pg/here\_is\_a\_quick\_guide\_to\_using\_tor\_ opsec/
	- Volatilityfoundation / community. (n.d). Retrieved from https://github.com/volatilityfoundation/community.git
	- What is Tor Browser. (n.d.). Retrieved from https://www.torproject.org/projects/torbrowser.html.en#downloads
	- Windows Prefetch File Format. (2016, April 5). Retrieved from http://www.forensicswiki.org/wiki/Windows\_Prefetch\_File\_Format

# **Appendix A:**

The dumpfiles from subsection 6.6 are in Figure 24:

```
Tor Browser Artificets in Windows 10 | 2<br>
Appendix A:<br>
Properties from subscribe of 6 are in Figure 24:<br>
<b>Properties in the SANS INSTITUTE CONSUMPLE CONSUMPLE CONSUMPLE CONSUMPLE CONSUMPLE CONSUMPLE CONSUMPLE CONSUMPLE
     ImageSectionObject 0xffffe0001898d850 4684 
     \Device\HarddiskVolume2\Users\warren\Desktop\Tor Browser\Browser\firefox.exe
     DataSectionObject 
     0xffffe0001898d850 4684 \Device\HarddiskVolume2\Users\warren\Desktop\Tor 
     Browser\Browser\firefox.exe
     DataSectionObject 
     0xffffe00019b68720 4684 \Device\HarddiskVolume2\Windows\SysWOW64\en-
     US\UIAutomationCore.dll.mui
     DataSectionObject 
     0xffffe00017d41090 4684 \Device\HarddiskVolume2\Users\warren\Desktop\Tor 
     Browser\Browser\TorBrowser\Data\Browser\profile.default\places.sqlite-shm
     DataSectionObject 
     0xffffe0001a577090 4684 \Device\HarddiskVolume2\Windows\SysWOW64\en-
     US\rasdlg.dll.mui
     DataSectionObject 0xffffe0001728bbf0 4684 None
     DataSectionObject 0xffffe00019001b90 4684 None
     DataSectionObject 
     0xffffe000195a6ba0 4684 \Device\HarddiskVolume2\Users\warren\Desktop\Tor 
     Browser\Browser\TorBrowser\Data\Browser\profile.default\webappsstore.sqlite-shm
     DataSectionObject 0xffffe0001a1b7a10 4684 None<br>DataSectionObject 0xffffe0001904d270 4684 None
     DataSectionObject 0xffffe0001904d270 4684 None<br>DataSectionObject 0xffffe000191e3240 4684 None
     DataSectionObject 0xffffe000191e3240
     DataSectionObject 
     0xffffe00019ecff20 4684 \Device\HarddiskVolume2\Windows\SysWOW64\en-
     US\d2d1.dll.mui
     ImageSectionObject 
     0xffffe0001a5aa090 4684 \Device\HarddiskVolume2\Windows\SysWOW64\rasman.dll
     ImageSectionObject 
                            4684 \Device\HarddiskVolume2\Users\warren\Desktop\Tor
     Browser\Browser\softokn3.dll
     DataSectionObject 
     0xffffe000191db520 4684 \Device\HarddiskVolume2\Users\warren\Desktop\Tor 
     Browser\Browser\softokn3.dll
     ImageSectionObject 
     0xffffe0001a591090 4684 \Device\HarddiskVolume2\Windows\SysWOW64\pcacli.dll
     ImageSectionObject 
     0xffffe00019571880 4684 \Device\HarddiskVolume2\Windows\SysWOW64\d3d10warp.dll
     ImageSectionObject 
     0xffffe0001a590ac0 4684 \Device\HarddiskVolume2\Windows\SysWOW64\mscms.dll
     ImageSectionObject 0xffffe00018a75200 4684 None
     ImageSectionObject 
                            4684 \Device\HarddiskVolume2\Windows\SysWOW64\d2d1.dll
     ImageSectionObject 
     0xffffe000189bef20 4684 \Device\HarddiskVolume2\Windows\SysWOW64\devrtl.dll
     ImageSectionObject 
                            4684 \Device\HarddiskVolume2\Windows\SysWOW64\sfc os.dll
     ImageSectionObject 
     0xffffe000189f9f20 4684 \Device\HarddiskVolume2\Windows\SysWOW64\Wpc.dll
     ImageSectionObject 
     0xffffe0001a189f20 4684 \Device\HarddiskVolume2\Windows\SysWOW64\ucrtbase.dll
     ImageSectionObject 
     0xffffe0001a5a4b90 4684 \Device\HarddiskVolume2\Windows\SysWOW64\msvcp_win.dll
     ImageSectionObject 
                            4684 \Device\HarddiskVolume2\Users\warren\Desktop\Tor
     Browser\Browser\nssckbi.dll
     DataSectionObject 
     0xffffe00017c949d0 4684 \Device\HarddiskVolume2\Users\warren\Desktop\Tor 
     Browser\Browser\nssckbi.dll
```
Tor Browser Artificits in Windows 10 | 2<br> **Excircise to 2017**<br> **Excircise to 2017**<br> **Excircise to 2018**<br> **Excircise to 2018**<br> **Excircise to 2018**<br> **Excircise to 2018**<br> **Excircise to 2018**<br> **Excircise to 2018**<br> **Excircise t** ImageSectionObject 0xffffe00018919360 4684 \Device\HarddiskVolume2\Users\warren\Desktop\Tor Browser\Browser\freebl3.dll DataSectionObject 0xffffe00018919360 4684 \Device\HarddiskVolume2\Users\warren\Desktop\Tor Browser\Browser\freebl3.dll ImageSectionObject 0xffffe00019bfe710 4684 \Device\HarddiskVolume2\Users\warren\Desktop\Tor Browser\Browser\xul.dll ImageSectionObject 0xffffe0001a3c8f20 4684 \Device\HarddiskVolume2\Windows\SysWOW64\winrnr.dll ImageSectionObject 0xffffe00017c8d3e0 4684 \Device\HarddiskVolume2\Windows\SysWOW64\ntmarta.dll ImageSectionObject 0xffffe0001894da80 4684 \Device\HarddiskVolume2\Windows\SysWOW64\wshbth.dll ImageSectionObject 0xffffe0001a5a5760 4684 \Device\HarddiskVolume2\Windows\SysWOW64\nlaapi.dll ImageSectionObject 0xffffe0001a5a4090 4684 \Device\HarddiskVolume2\Windows\SysWOW64\DWrite.dll ImageSectionObject 0xffffe0001892ed00 4684 \Device\HarddiskVolume2\Users\warren\Desktop\Tor Browser\Browser\browser\components\browsercomps.dll DataSectionObject<br>0xffffe0001892ed00 4684 \Device\HarddiskVolume2\Users\warren\Desktop\Tor Browser\Browser\browser\components\browsercomps.dll ImageSectionObject 0xffffe0001a53c090 4684 \Device\HarddiskVolume2\Windows\SysWOW64\NapiNSP.dll ImageSectionObject 4684 \Device\HarddiskVolume2\Windows\SysWOW64\pnrpnsp.dll ImageSectionObject 0xffffe0001a5aba60 4684 \Device\HarddiskVolume2\Windows\SysWOW64\mprapi.dll ImageSectionObject 0xffffe0001998c980 4684 \Device\HarddiskVolume2\Users\warren\Desktop\Tor Browser\Browser\mozalloc.dll DataSectionObject 0xffffe0001998c980 4684 \Device\HarddiskVolume2\Users\warren\Desktop\Tor Browser\Browser\mozalloc.dll ImageSectionObject 0xffffe000194ccf20 4684 \Device\HarddiskVolume2\Users\warren\Desktop\Tor Browser\Browser\mozglue.dll DataSectionObject 0xffffe000194ccf20 4684 \Device\HarddiskVolume2\Users\warren\Desktop\Tor Browser\Browser\mozglue.dll ImageSectionObject 0xffffe00019f54820 4684 \Device\HarddiskVolume2\Users\warren\Desktop\Tor Browser\Browser\nss3.dll DataSectionObject<br>0xffffe00019f54820 4684 \Device\HarddiskVolume2\Users\warren\Desktop\Tor Browser\Browser\nss3.dll ImageSectionObject 0xffffe0001a5a1300 4684 \Device\HarddiskVolume2\Windows\SysWOW64\rtutils.dll ImageSectionObject 4684 \Device\HarddiskVolume2\Windows\SysWOW64\dpapi.dll ImageSectionObject 0xffffe0001a58d090 4684 \Device\HarddiskVolume2\Windows\SysWOW64\rasdlg.dll ImageSectionObject 4684 \Device\HarddiskVolume2\Windows\SysWOW64\wtsapi32.dll ImageSectionObject 0xffffe00017c7ecd0 4684 \Device\HarddiskVolume2\Windows\SysWOW64\rasapi32.dll ImageSectionObject 0xffffe0001a3e0350 4684 \Device\HarddiskVolume2\Users\warren\Desktop\Tor Browser\Browser\ssl3.dll DataSectionObject 0xffffe0001a3e0350 4684 \Device\HarddiskVolume2\Users\warren\Desktop\Tor

Tor Browser Kerker<br> **Fraction Control 2011**<br> **External Control 2012**<br> **External Control 2012**<br> **External Control 2012**<br> **External Control 2012**<br> **External Control 2012**<br> **External Control 2012**<br> **External Control 2012**<br> **E** Browser\Browser\ssl3.dll ImageSectionObject 0xffffe0001a50b360 4684 \Device\HarddiskVolume2\Windows\SysWOW64\msimg32.dll ImageSectionObject 0xffffe000172cdb10 4684 \Device\HarddiskVolume2\Windows\SysWOW64\usp10.dll ImageSectionObject 0xffffe0001a434cd0 4684 \Device\HarddiskVolume2\Users\warren\Desktop\Tor Browser\Browser\nssutil3.dll DataSectionObject 0xffffe0001a434cd0 4684 \Device\HarddiskVolume2\Users\warren\Desktop\Tor Browser\Browser\nssutil3.dll ImageSectionObject 0xffffe000194abe80 4684 \Device\HarddiskVolume2\Users\warren\Desktop\Tor Browser\Browser\smime3.dll DataSectionObject 0xffffe000194abe80 4684 \Device\HarddiskVolume2\Users\warren\Desktop\Tor Browser\Browser\smime3.dll ImageSectionObject 0xffffe0001a2e1280 4684 \Device\HarddiskVolume2\Users\warren\Desktop\Tor Browser\Browser\nspr4.dll DataSectionObject 0xffffe0001a2e1280 4684 \Device\HarddiskVolume2\Users\warren\Desktop\Tor Browser\Browser\nspr4.dll ImageSectionObject 0xffffe00019bee090 4684 \Device\HarddiskVolume2\Users\warren\Desktop\Tor Browser\Browser\msvcr100.dll DataSectionObject 0xffffe00019bee090 4684 \Device\HarddiskVolume2\Users\warren\Desktop\Tor Browser\Browser\msvcr100.dll ImageSectionObject 0xffffe000191ee4b0 4684 \Device\HarddiskVolume2\Users\warren\Desktop\Tor Browser\Browser\plds4.dll DataSectionObject 0xffffe000191ee4b0 4684 \Device\HarddiskVolume2\Users\warren\Desktop\Tor Browser\Browser\plds4.dll ImageSectionObject 4684 \Device\HarddiskVolume2\Users\warren\Desktop\Tor Browser\Browser\plc4.dll DataSectionObject 0xffffe0001a38a090 4684 \Device\HarddiskVolume2\Users\warren\Desktop\Tor Browser\Browser\plc4.dll ImageSectionObject 0xffffe00019b58a20 4684 \Device\HarddiskVolume2\Users\warren\Desktop\Tor Browser\Browser\mozsqlite3.dll DataSectionObject 0xffffe00019b58a20 4684 \Device\HarddiskVolume2\Users\warren\Desktop\Tor Browser\Browser\mozsqlite3.dll ImageSectionObject 0xffffe0001947af20 4684 \Device\HarddiskVolume2\Users\warren\Desktop\Tor Browser\Browser\libssp-0.dll DataSectionObject 0xffffe0001947af20 4684 \Device\HarddiskVolume2\Users\warren\Desktop\Tor Browser\Browser\libssp-0.dll ImageSectionObject 0xffffe000192fc460 4476 \Device\HarddiskVolume2\Users\warren\Desktop\Tor Browser\Browser\TorBrowser\Tor\tor.exe DataSectionObject 0xffffe000192fc460 4476 \Device\HarddiskVolume2\Users\warren\Desktop\Tor Browser\Browser\TorBrowser\Tor\tor.exe ImageSectionObject 0xffffe000193723b0 4476 \Device\HarddiskVolume2\Users\warren\Desktop\Tor Browser\Browser\TorBrowser\Tor\libssp-0.dll DataSectionObject 0xffffe000193723b0 4476 \Device\HarddiskVolume2\Users\warren\Desktop\Tor

```
Tor Browser Newtonies (1998)<br>
Expression Control Control Control Control Control Control Control Control Control Control Control Control Control Control Control Control Control Control Control Control Control Control Cont
     Browser\Browser\TorBrowser\Tor\libssp-0.dll
     ImageSectionObject 
     0xffffe00019be2090 4476 \Device\HarddiskVolume2\Users\warren\Desktop\Tor 
     Browser\Browser\TorBrowser\Tor\ssleay32.dll
     DataSectionObject 
     0xffffe00019be2090 4476 \Device\HarddiskVolume2\Users\warren\Desktop\Tor 
     Browser\Browser\TorBrowser\Tor\ssleay32.dll
     ImageSectionObject 
     0xffffe00019353da0 4476 \Device\HarddiskVolume2\Users\warren\Desktop\Tor 
     Browser\Browser\TorBrowser\Tor\libgcc_s_sjlj-1.dll
     DataSectionObject 
     0xffffe00019353da0 4476 \Device\HarddiskVolume2\Users\warren\Desktop\Tor 
     Browser\Browser\TorBrowser\Tor\libgcc_s_sjlj-1.dll
     ImageSectionObject 
     0xffffe00018c6ab40 4476 \Device\HarddiskVolume2\Users\warren\Desktop\Tor
     Browser\Browser\TorBrowser\Tor\zlib1.dll
     DataSectionObject 
     0xffffe00018c6ab40 4476 \Device\HarddiskVolume2\Users\warren\Desktop\Tor 
     Browser\Browser\TorBrowser\Tor\zlib1.dll
     ImageSectionObject 
     0xffffe00017c67bc0 4476 \Device\HarddiskVolume2\Users\warren\Desktop\Tor
     Browser\Browser\TorBrowser\Tor\libeay32.dll
     DataSectionObject 
     0xffffe00017c67bc0 4476 \Device\HarddiskVolume2\Users\warren\Desktop\Tor 
     Browser\Browser\TorBrowser\Tor\libeay32.dll
     ImageSectionObject 
     0xffffe000198d0cf0 4476 \Device\HarddiskVolume2\Users\warren\Desktop\Tor 
     Browser\Browser\TorBrowser\Tor\libevent-2-0-5.dll
     DataSectionObject 
     0xffffe000198d0cf0 4476 \Device\HarddiskVolume2\Users\warren\Desktop\Tor 
     Browser\Browser\TorBrowser\Tor\libevent-2-0-5.dll
```
*Figure 24.* The dump file locations are the locations of where the files in memory are located.

## **Appendix B:**

Artifacts found from the vmem privs module from Volatility are shown in Figure 25.

```
Tor Browser Artificets in Windows 10 | 2<br>
Artifacts found from the virtual Rights and Appendix B:<br>
Artifacts found from the virtual retains and the subset of the subset of the subset of the subset of the subset of the
      4684 firefox.exe 2 SeCreateTokenPrivilege Create a token object
      4684 firefox.exe 3 SeAssignPrimaryTokenPrivilege Replace a process-level token
      4684 firefox.exe 4 SeLockMemoryPrivilege Lock pages in memory
      4684 firefox.exe 5 SeIncreaseQuotaPrivilege Increase quotas
     4684 firefox.exe 6 SeMachineAccountPrivilege Add workstations to the domain<br>4684 firefox.exe 7 SeTcoPrivilege Add workstations to the domain<br>4684 firefox.exe 8 SeSeCurituPrivilege MacLaughter MacLaughter
      4684 firefox.exe 7 SeTcbPrivilege The Act as part of the operating system
      4684 firefox.exe 8 SeSecurityPrivilege Manage auditing and security log
      4684 firefox.exe 9 SeTakeOwnershipPrivilege Take ownership of files/objects
      4684 firefox.exe 10 SeLoadDriverPrivilege Load and unload device drivers
      4684 firefox.exe 11 SeSystemProfilePrivilege Profile system performance
      4684 firefox.exe 12 SeSystemtimePrivilege Change the system time
      4684 firefox.exe 13 SeProfileSingleProcessPrivilege Profile a single process
      4684 firefox.exe 14 SeIncreaseBasePriorityPrivilege Increase scheduling priority
      4684 firefox.exe 15 SeCreatePagefilePrivilege Create a pagefile
      4684 firefox.exe 16 SeCreatePermanentPrivilege Create permanent shared objects
      4684 firefox.exe 17 SeBackupPrivilege Backup files and directories
      4684 firefox.exe 18 SeRestorePrivilege Restore files and directories
      4684 firefox.exe 19 SeShutdownPrivilege Present Shut down the system
      4684 firefox.exe 20 SeDebugPrivilege The Debug programs
      4684 firefox.exe 21 SeAuditPrivilege Cenerate security audits
      4684 firefox.exe 22 SeSystemEnvironmentPrivilege Edit firmware environment values
      4684 firefox.exe 23 SeChangeNotifyPrivilege Present,Enabled,Default Receive notifications of 
      changes to files or directories
      4684 firefox.exe 24 SeRemoteShutdownPrivilege Force shutdown from a remote system
      4684 firefox.exe 25 SeUndockPrivilege Present Remove computer from docking station
      4684 firefox.exe 26 SeSyncAgentPrivilege Synch directory service data
      4684 firefox.exe 27 SeEnableDelegationPrivilege Enable user accounts to be trusted for 
      delegation
      4684 firefox.exe 28 SeManageVolumePrivilege Manage the files on a volume<br>4684 firefox.exe 29 SeImpersonatePrivilege Impersonate a client after authentication<br>4684 firefox.exe 30 SeCreateGlobalPrivilege Create global object
      4684 firefox.exe 29 SeImpersonatePrivilege Impersonate a client after authentication
      4684 firefox.exe 30 SeCreateGlobalPrivilege Create global objects
      4684 firefox.exe 31 SeTrustedCredManAccessPrivilege Access Credential Manager as a trusted 
      caller
      4684 firefox.exe 32 SeRelabelPrivilege Modify the mandatory integrity level of an 
     object
     4684 firefox.exe 33 SeIncreaseWorkingSetPrivilege Present Allocate more memory for user 
     applications
      4684 firefox.exe 34 SeTimeZonePrivilege Present Adjust the time zone of the 
     computer's internal clock
     4684 firefox.exe 35 SeCreateSymbolicLinkPrivilege Required to create a symbolic link
      4476 tor.exe 2 SeCreateTokenPrivilege Create a token object
      4476 tor.exe 3 SeAssignPrimaryTokenPrivilege Replace a process-level token
      4476 tor.exe 4 SeLockMemoryPrivilege Lock pages in memory<br>4476 tor.exe 5 SeIncreaseQuotaPrivilege Increase quotas
      4476 tor.exe 5 SeIncreaseQuotaPrivilege<br>4476 tor.exe 6 SeMachineAccountPrivilege<br>4476 tor.exe 7 SeTcbPrivilege
     4476 tor.exe 5 SeIncreaseQuotaPrivilege Increase quotas<br>4476 tor.exe 6 SeMachineAccountPrivilege Add workstations to the domain<br>4476 tor.exe 7 SeTcbPrivilege Act as part of the operating system
      4476 tor.exe 7 SeTcbPrivilege Act as part of the operating system
      4476 tor.exe a 8 SeSecurityPrivilege Manage auditing and security log
      4476 tor.exe 9 SeTakeOwnershipPrivilege Take ownership of files/objects
      4476 tor.exe 10 SeLoadDriverPrivilege Load and unload device drivers
      4476 tor.exe 11 SeSystemProfilePrivilege Profile system performance
      4476 tor.exe 12 SeSystemtimePrivilege Change the system time
      4476 tor.exe 13 SeProfileSingleProcessPrivilege Profile a single process
      4476 tor.exe 14 SeIncreaseBasePriorityPrivilege Increase scheduling priority
      4476 tor.exe 15 SeCreatePagefilePrivilege Create a pagefile
      4476 tor.exe 16 SeCreatePermanentPrivilege Create permanent shared objects
      4476 tor.exe 17 SeBackupPrivilege Backup files and directories
      4476 tor.exe 18 SeRestorePrivilege Restore files and directories
      4476 tor.exe 19 SeShutdownPrivilege Present Shut down the system
      4476 tor.exe 20 SeDebugPrivilege and Debug programs
      4476 tor.exe 21 SeAuditPrivilege Cenerate security audits
      4476 tor.exe 22 SeSystemEnvironmentPrivilege Edit firmware environment values
      4476 tor.exe 23 SeChangeNotifyPrivilege Present,Enabled,Default Receive
```

```
Tor Browser Artificets in Windows 10 | 2<br>
COV too case and a shape contribution of prior and a strategy and interaction and a strategy and interaction and the strategy and interaction and the strategy and interaction and t
      notifications of changes to files or directories
      4476 tor.exe 24 SeRemoteShutdownPrivilege Force shutdown from a remote system<br>4476 tor.exe 25 SeUndockPrivilege Present Remove computer from do
                                                                Present Remove computer from docking
      station
      4476 tor.exe 26 SeSyncAgentPrivilege Synch directory service data
      4476 tor.exe 27 SeEnableDelegationPrivilege Enable user accounts to be trusted for 
      delegation<br>4476 tor.exe
                        28 SeManageVolumePrivilege Manage the files on a volume
      4476 tor.exe 29 SeImpersonatePrivilege Impersonate a client after
      authentication
      4476 tor.exe 30 SeCreateGlobalPrivilege Create global objects
      4476 tor.exe 31 SeTrustedCredManAccessPrivilege Access Credential Manager as a trusted 
      caller
      4476 tor.exe 32 SeRelabelPrivilege Modify the mandatory integrity level of 
      an object<br>4476 tor.exe
                        33 SeIncreaseWorkingSetPrivilege Present Allocate more memory for user
      applications<br>4476 tor.exe
                        34 SeTimeZonePrivilege 2012 Present Adjust the time zone of the
      computer's internal clock
      4476 tor.exe 35 SeCreateSymbolicLinkPrivilege Required to create a symbolic link
```
*Figure 25.* The privileges granted to each process.

## **Appendix C:**

This section contains the relevant artifacts found from the vadinfo module of Volatility:

```
Tor Browser Artificets in Windows 10 | 2<br>
Appendix C:<br>
This section contains the relevant artifacts found from the vadiatio module of Volatility:<br>
van schere schere interpretation and the set of the state of the state o
      VAD node @ 0xffffe000189a78b0 Start 0x0000000000060000 End 0x00000000000b4fff Tag Vad
      Flags: Protection: 7, VadType: 2
      Protection: PAGE EXECUTE WRITECOPY
      Vad Type: VadImageMap
      ControlArea @ffffe000189f6830 Segment ffffc000f9636b90
      NumberOfSectionReferences: 1 NumberOfPfnReferences: 39<br>NumberOfMappedViews: 1 NumberOfUserReferences: 2
                                            1 NumberOfUserReferences:
      Control Flags: File: 1, Image: 1
      FileObject @ffffe0001898d850, Name: \Device\HarddiskVolume2\Users\warren\Desktop\Tor 
      Browser\Browser\firefox.exe
      First prototype PTE: ffffc000f3f0c910 Last contiguous PTE: ffffc000f3f0cbb0
      Flags2: Inherit: 1, NoValidationNeeded: 1
      VAD node @ 0xffffe000175ba930 Start 0x0000000000b80000 End 0x0000000000b87fff Tag Vad
      Flags: Protection: 4
      Protection: PAGE_READWRITE
      Vad Type: VadNone
      ControlArea @ffffe00018884490 Segment ffffc000fa3efce0
      NumberOfSectionReferences: 1 NumberOfPfnReferences: 8
      NumberOfMappedViews: 1 NumberOfUserReferences: 2
      Control Flags: File: 1
      FileObject @ffffe00017d41090, Name: \Device\HarddiskVolume2\Users\warren\Desktop\Tor 
      Browser\Browser\TorBrowser\Data\Browser\profile.default\places.sqlite-shm
      First prototype PTE: ffffc000f0eff8d0 Last contiguous PTE: ffffc000f0eff908
      Flags2: Inherit: 1, TrimBehind: 1
      VAD node @ 0xffffe00019fcc750 Start 0x0000000007810000 End 0x0000000007817fff Tag Vad
      Flags: Protection: 4
      Protection: PAGE_READWRITE
      Vad Type: VadNone
      ControlArea @ffffe00018e7ee00 Segment ffffc000fb6d9b00
      NumberOfSectionReferences: 1 NumberOfPfnReferences: 8<br>NumberOfMappedViews: 1 NumberOfUserReferences: 2
                                           1 NumberOfUserReferences:
      Control Flags: File: 1
      FileObject @ffffe000195a6ba0, Name: \Device\HarddiskVolume2\Users\warren\Desktop\Tor 
      Browser\Browser\TorBrowser\Data\Browser\profile.default\webappsstore.sqlite-shm
      First prototype PTE: ffffc000f4d3e820 Last contiguous PTE: ffffc000f4d3e858
      Flags2: Inherit: 1, TrimBehind: 1
      (Note: X-Ways was not able to find this file in the disk image.)
      VAD node @ 0xffffe00017d13930 Start 0x0000000069ad0000 End 0x0000000069b48fff Tag Vad
      Flags: Protection: 7, VadType: 2
      Protection: PAGE EXECUTE WRITECOPY
      Vad Type: VadImageMap
      ControlArea @ffffe00019c18790 Segment ffffc000f306c740
      NumberOfSectionReferences: 0 NumberOfPfnReferences: 114
      NumberOfMappedViews: 1 NumberOfUserReferences: 1
      Control Flags: File: 1, Image: 1
      FileObject @ffffe00017c949d0, Name: \Device\HarddiskVolume2\Users\warren\Desktop\Tor 
      Browser\Browser\nssckbi.dll
      First prototype PTE: ffffc000f4fe9ad0 Last contiguous PTE: ffffc000f4fe9e90
      Flags2: Inherit: 1, NoValidationNeeded: 1
      VAD node @ 0xffffe00019b30ab0 Start 0x0000000069b50000 End 0x0000000069bc0fff Tag Vad
      Flags: Protection: 7, VadType: 2
      Protection: PAGE_EXECUTE_WRITECOPY
      Vad Type: VadImageMap
      ControlArea @ffffe00019c248a0 Segment ffffc000f4d07760
      NumberOfSectionReferences: 0 NumberOfPfnReferences: 82<br>NumberOfMappedViews: 1 NumberOfUserReferences: 1
                                           1 NumberOfUserReferences: 1
      Control Flags: File: 1, Image: 1
      FileObject @ffffe00018919360, Name: \Device\HarddiskVolume2\Users\warren\Desktop\Tor 
      Browser\Browser\freebl3.dll
```
Tor Browser Artificitis in Windows 10 | 2<br> **These 20** meeting a very friend the samples and the samples and the samples are the samples and the samples are the samples are the samples are the samples are the samples are t First prototype PTE: ffffc000f50b6c70 Last contiguous PTE: ffffc000f50b6ff0 Flags2: Inherit: 1, NoValidationNeeded: 1 VAD node @ 0xffffe00019409170 Start 0x0000000069e90000 End 0x000000006cfdffff Tag Vad Flags: Protection: 7, VadType: 2 Protection: PAGE\_EXECUTE\_WRITECOPY Vad Type: VadImageMap ControlArea @ffffe00017de06e0 Segment ffffc000f9668290 NumberOfSectionReferences: 0 NumberOfPfnReferences: 6355 NumberOfMappedViews: 1 NumberOfUserReferences: 1 Control Flags: File: 1, Image: 1 FileObject @ffffe00019bfe710, Name: \Device\HarddiskVolume2\Users\warren\Desktop\Tor Browser\Browser\xul.dll First prototype PTE: ffffc000fbc76000 Last contiguous PTE: ffffc000fbc8ea78 Flags2: Inherit: 1, NoValidationNeeded: 1 VAD node @ 0xffffe0001a08e960 Start 0x000000006e8a0000 End 0x000000006e8dafff Tag Vad Flags: Protection: 7, VadType: 2 Protection: PAGE\_EXECUTE\_WRITECOPY Vad Type: VadImageMap ControlArea @ffffe00018902d10 Segment ffffc000f4a5fb90 NumberOfSectionReferences: 0 NumberOfPfnReferences: 33<br>NumberOfMappedViews: 1 NumberOfUserReferences: 1 1 NumberOfUserReferences: 1 Control Flags: File: 1, Image: 1 FileObject @ffffe0001892ed00, Name: \Device\HarddiskVolume2\Users\warren\Desktop\Tor Browser\Browser\browser\components\browsercomps.dll First prototype PTE: ffffc000f4e3d920 Last contiguous PTE: ffffc000f4e3daf0 Flags2: Inherit: 1, NoValidationNeeded: 1 VAD node @ 0xffffe0001a4d6280 Start 0x000000006fb30000 End 0x000000006fb3bfff Tag Vad Flags: Protection: 7, VadType: 2 Protection: PAGE EXECUTE WRITECOPY Vad Type: VadImageMap ControlArea @ffffe00019ef8ae0 Segment ffffc000f54135f0 NumberOfSectionReferences: 0 NumberOfPfnReferences: 10<br>NumberOfMappedViews: 1 NumberOfUserReferences: 1 1 NumberOfUserReferences: 1 Control Flags: File: 1, Image: 1 FileObject @ffffe0001998c980, Name: \Device\HarddiskVolume2\Users\warren\Desktop\Tor Browser\Browser\mozalloc.dll First prototype PTE: ffffc000f4e6a880 Last contiguous PTE: ffffc000f4e6a8d8 Flags2: Inherit: 1, NoValidationNeeded: 1 VAD node @ 0xffffe000177b5b20 Start 0x000000006ee00000 End 0x000000006eedcfff Tag Vad Flags: Protection: 7, VadType: 2 Protection: PAGE\_EXECUTE WRITECOPY Vad Type: VadImageMap ControlArea @ffffe000194e2870 Segment ffffc000f98c0b20 NumberOfSectionReferences: 0 NumberOfPfnReferences: 27<br>NumberOfMappedViews: 1 NumberOfUserReferences: 1 1 NumberOfUserReferences: 1 Control Flags: File: 1, Image: 1 FileObject @ffffe000194ccf20, Name: \Device\HarddiskVolume2\Users\warren\Desktop\Tor Browser\Browser\mozglue.dll First prototype PTE: ffffc000f5020910 Last contiguous PTE: ffffc000f5020ff0 Flags2: Inherit: 1, NoValidationNeeded: 1 VAD node @ 0xffffe0001a4c9190 Start 0x000000006eb40000 End 0x000000006ec2dfff Tag Vad Flags: Protection: 7, VadType: 2 Protection: PAGE EXECUTE WRITECOPY Vad Type: VadImageMap ControlArea @ffffe000177b3010 Segment ffffc000f5928800 NumberOfSectionReferences: 0 NumberOfPfnReferences: 164 NumberOfMappedViews: 1 NumberOfUserReferences: 1 Control Flags: File: 1, Image: 1 FileObject @ffffe00019f54820, Name: \Device\HarddiskVolume2\Users\warren\Desktop\Tor Browser\Browser\nss3.dll First prototype PTE: ffffc000f4fec890 Last contiguous PTE: ffffc000f4fecff8 Flags2: Inherit: 1, NoValidationNeeded: 1 VAD node @ 0xffffe0001a097100 Start 0x000000006ed20000 End 0x000000006ed54fff Tag Vad Flags: Protection: 7, VadType: 2 Protection: PAGE\_EXECUTE\_WRITECOPY Vad Type: VadImageMap

Aron Warren, aronwarren@gmail.com

**© 2017 The SANS Institute, Author Retains Full Rights** ControlArea @ffffe00017d2dbb0 Segment ffffc000f55311c0 NumberOfSectionReferences: 0 NumberOfPfnReferences: 46 NumberOfMappedViews: 1 NumberOfUserReferences: 1 Control Flags: File: 1, Image: 1 FileObject @ffffe0001a3e0350, Name: \Device\HarddiskVolume2\Users\warren\Desktop\Tor Browser\Browser\ssl3.dll First prototype PTE: ffffc000fbaa0e50 Last contiguous PTE: ffffc000fbaa0ff0 Flags2: Inherit: 1, NoValidationNeeded: 1 VAD node @ 0xffffe0001a17f780 Start 0x000000006ed60000 End 0x000000006ed86fff Tag Vad Flags: Protection: 7, VadType: 2 Protection: PAGE EXECUTE WRITECOPY Vad Type: VadImageMap ControlArea @ffffe00019beb750 Segment ffffc000f94322a0 NumberOfSectionReferences: 0 NumberOfPfnReferences: 18 NumberOfMappedViews: 1 NumberOfUserReferences: 1 Control Flags: File: 1, Image: 1 FileObject @ffffe000194abe80, Name: \Device\HarddiskVolume2\Users\warren\Desktop\Tor Browser\Browser\smime3.dll First prototype PTE: ffffc000f4fbe960 Last contiguous PTE: ffffc000f4fbea90 Flags2: Inherit: 1, NoValidationNeeded: 1 VAD node @ 0xffffe0001a58e6a0 Start 0x000000006edc0000 End 0x000000006edf5fff Tag Vad Flags: Protection: 7, VadType: 2 Protection: PAGE\_EXECUTE\_WRITECOPY Vad Type: VadImageMap ControlArea @ffffe00017dca470 Segment ffffc000f303b990 NumberOfSectionReferences: 0 NumberOfPfnReferences: 46 NumberOfMappedViews: 1 NumberOfUserReferences: 1 Control Flags: File: 1, Image: 1 FileObject @ffffe0001a2e1280, Name: \Device\HarddiskVolume2\Users\warren\Desktop\Tor Browser\Browser\nspr4.dll First prototype PTE: ffffc000f4fe9910 Last contiguous PTE: ffffc000f4fe9ab8 Flags2: Inherit: 1, NoValidationNeeded: 1 VAD node @ 0xffffe0001a4c0b00 Start 0x000000006f510000 End 0x000000006f5cdfff Tag Vad Flags: Protection: 7, VadType: 2 Protection: PAGE EXECUTE WRITECOPY Vad Type: VadImageMap ControlArea @ffffe00019b82a00 Segment ffffc000f59f4a60 NumberOfSectionReferences: 0 NumberOfPfnReferences: 77 NumberOfMappedViews: 1 NumberOfUserReferences: 1 Control Flags: File: 1, Image: 1 FileObject @ffffe00019bee090, Name: \Device\HarddiskVolume2\Users\warren\Desktop\Tor Browser\Browser\msvcr100.dll First prototype PTE: ffffc000f4cf5a10 Last contiguous PTE: ffffc000f4cf5ff8 Flags2: Inherit: 1, NoValidationNeeded: 1 VAD node @ 0xffffe0001a5a9190 Start 0x000000006f460000 End 0x000000006f46bfff Tag Vad Flags: Protection: 7, VadType: 2 Protection: PAGE\_EXECUTE\_WRITECOPY Vad Type: VadImageMap ControlArea @ffffe00017d38440 Segment ffffc000f4f61ae0 NumberOfSectionReferences: 0 NumberOfPfnReferences: 10<br>NumberOfMappedViews: 1 NumberOfUserReferences: 1 1 NumberOfUserReferences: 1 Control Flags: File: 1, Image: 1 FileObject @ffffe000191ee4b0, Name: \Device\HarddiskVolume2\Users\warren\Desktop\Tor Browser\Browser\plds4.dll First prototype PTE: ffffc000f4fb6820 Last contiguous PTE: ffffc000f4fb6878 Flags2: Inherit: 1, NoValidationNeeded: 1 VAD node @ 0xffffe00019625a70 Start 0x000000006f450000 End 0x000000006f45cfff Tag Vad Flags: Protection: 7, VadType: 2 Protection: PAGE\_EXECUTE\_WRITECOPY Vad Type: VadImageMap ControlArea @ffffe00019bfd9d0 Segment ffffc000f3070e10 NumberOfSectionReferences: 0 NumberOfPfnReferences: 11 NumberOfMappedViews: 1 NumberOfUserReferences: 1 Control Flags: File: 1, Image: 1 FileObject @ffffe0001a38a090, Name: \Device\HarddiskVolume2\Users\warren\Desktop\Tor Browser\Browser\plc4.dll First prototype PTE: ffffc000f4e4e920 Last contiguous PTE: ffffc000f4e4e980

**For Except 1** The San Fourier of the San Fourier Content 2017 (12) The San Fourier of the San Fourier of the San Fourier of the San Fourier of the San Fourier of the San Fourier of the San Fourier of the San Fourier of th Flags2: Inherit: 1, NoValidationNeeded: 1 VAD node @ 0xffffe00017570450 Start 0x000000006f470000 End 0x000000006f505fff Tag Vad Flags: Protection: 7, VadType: 2 Protection: PAGE EXECUTE WRITECOPY Vad Type: VadImageMap ControlArea @ffffe00019beb450 Segment ffffc000f396da60 NumberOfSectionReferences: 0 NumberOfPfnReferences: 129<br>NumberOfMappedViews: 1 NumberOfUserReferences: 1 1 NumberOfUserReferences: Control Flags: File: 1, Image: 1 FileObject @ffffe00019b58a20, Name: \Device\HarddiskVolume2\Users\warren\Desktop\Tor Browser\Browser\mozsqlite3.dll First prototype PTE: ffffc000f4d05b50 Last contiguous PTE: ffffc000f4d05ff8 Flags2: Inherit: 1, NoValidationNeeded: 1 VAD node @ 0xffffe0001a3b5190 Start 0x000000006fb10000 End 0x000000006fb2bfff Tag Vad Flags: Protection: 7, VadType: 2 Protection: PAGE EXECUTE WRITECOPY Vad Type: VadImageMap ControlArea @ffffe0001a187350 Segment ffffc000faefe2c0 NumberOfSectionReferences: 0 NumberOfPfnReferences: 9 NumberOfMappedViews: 1 NumberOfUserReferences: 1 Control Flags: File: 1, Image: 1 FileObject @ffffe0001947af20, Name: \Device\HarddiskVolume2\Users\warren\Desktop\Tor Browser\Browser\libssp-0.dll First prototype PTE: ffffc000f4fe9820 Last contiguous PTE: ffffc000f4fe98f8 Flags2: Inherit: 1, NoValidationNeeded: 1 VAD node @ 0xffffe00017cb71f0 Start 0x0000000000880000 End 0x0000000000a7bfff Tag Vad Flags: Protection: 7, VadType: 2 Protection: PAGE\_EXECUTE\_WRITECOPY Vad Type: VadImageMap ControlArea @ffffe00017c73010 Segment ffffc000f31ba0f0 NumberOfSectionReferences: 1 NumberOfPfnReferences: 458 NumberOfMappedViews: 1 NumberOfUserReferences: 2 Control Flags: File: 1, Image: 1 FileObject @ffffe000192fc460, Name: \Device\HarddiskVolume2\Users\warren\Desktop\Tor Browser\Browser\TorBrowser\Tor\tor.exe First prototype PTE: ffffc000f980e010 Last contiguous PTE: ffffc000f980efe8 Flags2: Inherit: 1, NoValidationNeeded: 1 VAD node @ 0xffffe0001a583b80 Start 0x0000000069650000 End 0x000000006966bfff Tag Vad Flags: Protection: 7, VadType: 2 Protection: PAGE\_EXECUTE\_WRITECOPY Vad Type: VadImageMap ControlArea @ffffe00019c0a430 Segment ffffc000f3221c20 NumberOfSectionReferences: 0 NumberOfPfnReferences: 9 NumberOfMappedViews: 1 NumberOfUserReferences: 1 Control Flags: File: 1, Image: 1 FileObject @ffffe000193723b0, Name: \Device\HarddiskVolume2\Users\warren\Desktop\Tor Browser\Browser\TorBrowser\Tor\libssp-0.dll First prototype PTE: ffffc000f4e3b8e0 Last contiguous PTE: ffffc000f4e3b9b8 Flags2: Inherit: 1, NoValidationNeeded: 1 VAD node @ 0xffffe0001a59f720 Start 0x00000000693f0000 End 0x000000006945ffff Tag Vad Flags: Protection: 7, VadType: 2 Protection: PAGE\_EXECUTE\_WRITECOPY Vad Type: VadImageMap ControlArea @ffffe0001898ad10 Segment ffffc000f3221a00 NumberOfSectionReferences: 0 NumberOfPfnReferences: 103 NumberOfMappedViews: 1 NumberOfUserReferences: 1 Control Flags: File: 1, Image: 1 FileObject @ffffe00019be2090, Name: \Device\HarddiskVolume2\Users\warren\Desktop\Tor Browser\Browser\TorBrowser\Tor\ssleay32.dll First prototype PTE: ffffc000f4e3b9d0 Last contiguous PTE: ffffc000f4e3bd48 Flags2: Inherit: 1, NoValidationNeeded: 1 VAD node @ 0xffffe000196084c0 Start 0x0000000069340000 End 0x00000000693b6fff Tag Vad Flags: Protection: 7, VadType: 2 Protection: PAGE EXECUTE WRITECOPY Vad Type: VadImageMap ControlArea @ffffe00017c39010 Segment ffffc000f321d880

Tor Browser Artificits in Windows 10 | 3<br> **Summerives, Authorities in the Santanyiris (2017)**<br> **Summerives of the Santanyiris (2017)**<br> **Context Context Context Context Context Context Context Context Context Context Conte** NumberOfSectionReferences: 0 NumberOfPfnReferences: 12 NumberOfMappedViews: 1 NumberOfUserReferences: 1 Control Flags: File: 1, Image: 1 FileObject @ffffe00019353da0, Name: \Device\HarddiskVolume2\Users\warren\Desktop\Tor Browser\Browser\TorBrowser\Tor\libgcc\_s\_sjlj-1.dll First prototype PTE: ffffc000f4e4bc40 Last contiguous PTE: ffffc000f4e4bff0 Flags2: Inherit: 1, NoValidationNeeded: 1 VAD node @ 0xffffe0001a59f680 Start 0x00000000693c0000 End 0x00000000693e1fff Tag Vad Flags: Protection: 7, VadType: 2 Protection: PAGE\_EXECUTE\_WRITECOPY Vad Type: VadImageMap ControlArea @ffffe0001a72f120 Segment ffffc000f30d00d0 NumberOfSectionReferences: 0 NumberOfPfnReferences: 29 NumberOfMappedViews: 1 NumberOfUserReferences: 1 Control Flags: File: 1, Image: 1 FileObject @ffffe00018c6ab40, Name: \Device\HarddiskVolume2\Users\warren\Desktop\Tor Browser\Browser\TorBrowser\Tor\zlib1.dll First prototype PTE: ffffc000f97f7ef0 Last contiguous PTE: ffffc000f97f7ff8 Flags2: Inherit: 1, NoValidationNeeded: 1 VAD node @ 0xffffe0001a583ae0 Start 0x0000000069460000 End 0x000000006964efff Tag Vad Flags: Protection: 7, VadType: 2 Protection: PAGE EXECUTE WRITECOPY Vad Type: VadImageMap ControlArea @ffffe0001893cd10 Segment ffffc000f481daf0 NumberOfSectionReferences: 0 NumberOfPfnReferences: 448 NumberOfMappedViews: 1 NumberOfUserReferences: 1 Control Flags: File: 1, Image: 1 FileObject @ffffe00017c67bc0, Name: \Device\HarddiskVolume2\Users\warren\Desktop\Tor Browser\Browser\TorBrowser\Tor\libeay32.dll First prototype PTE: ffffc000f97bb010 Last contiguous PTE: ffffc000f97bbf80 Flags2: Inherit: 1, NoValidationNeeded: 1 VAD node @ 0xffffe0001a59f680 Start 0x00000000693c0000 End 0x00000000693e1fff Tag Vad Flags: Protection: 7, VadType: 2 Protection: PAGE EXECUTE WRITECOPY Vad Type: VadImageMap ControlArea @ffffe0001a72f120 Segment ffffc000f30d00d0 NumberOfSectionReferences: 0 NumberOfPfnReferences: 29<br>NumberOfMappedViews: 1 NumberOfUserReferences: 1 1 NumberOfUserReferences: Control Flags: File: 1, Image: 1 FileObject @ffffe00018c6ab40, Name: \Device\HarddiskVolume2\Users\warren\Desktop\Tor Browser\Browser\TorBrowser\Tor\zlib1.dll First prototype PTE: ffffc000f97f7ef0 Last contiguous PTE: ffffc000f97f7ff8 Flags2: Inherit: 1, NoValidationNeeded: 1 VAD node @ 0xffffe0001a583ae0 Start 0x0000000069460000 End 0x000000006964efff Tag Vad Flags: Protection: 7, VadType: 2 Protection: PAGE\_EXECUTE\_WRITECOPY Vad Type: VadImageMap ControlArea @ffffe0001893cd10 Segment ffffc000f481daf0 NumberOfSectionReferences: 0 NumberOfPfnReferences: 448 NumberOfMappedViews: 1 NumberOfUserReferences: 1 Control Flags: File: 1, Image: 1 FileObject @ffffe00017c67bc0, Name: \Device\HarddiskVolume2\Users\warren\Desktop\Tor Browser\Browser\TorBrowser\Tor\libeay32.dll First prototype PTE: ffffc000f97bb010 Last contiguous PTE: ffffc000f97bbf80 Flags2: Inherit: 1, NoValidationNeeded: 1

*Figure 26*. The VAD node's description.